### 4. Pravidla pro vytváření obsahu dokumentů, konkrétní příklady realizace (MS Word)

Ing. Jana Varnušková, Ph.D. [janavar@kiv.zcu.cz](mailto:janavar@kiv.zcu.cz)

### Typické části dokumentu

- titulní strana
- obsah
- vlastní text
- přehled zkratek
- seznam literatury
- seznam obrázků, tabulek
- přílohy

×

• pouze některé části

# Nad čím přemýšlet

- obsah
	- potřebné informace
	- rozsah
	- styl (formálnost, účel, ...)
- formát
	- snadná čitelnost, přehlednost
	- pravidla, zažité normy, možnosti
	- konkrétní příklady formátování
		- pouze doporučení, lze porušit
		- dodržení několika pravidel nedopadne to špatně
- způsob
	- základní příklady realizace v MS Word

### Základní funkce MS Word

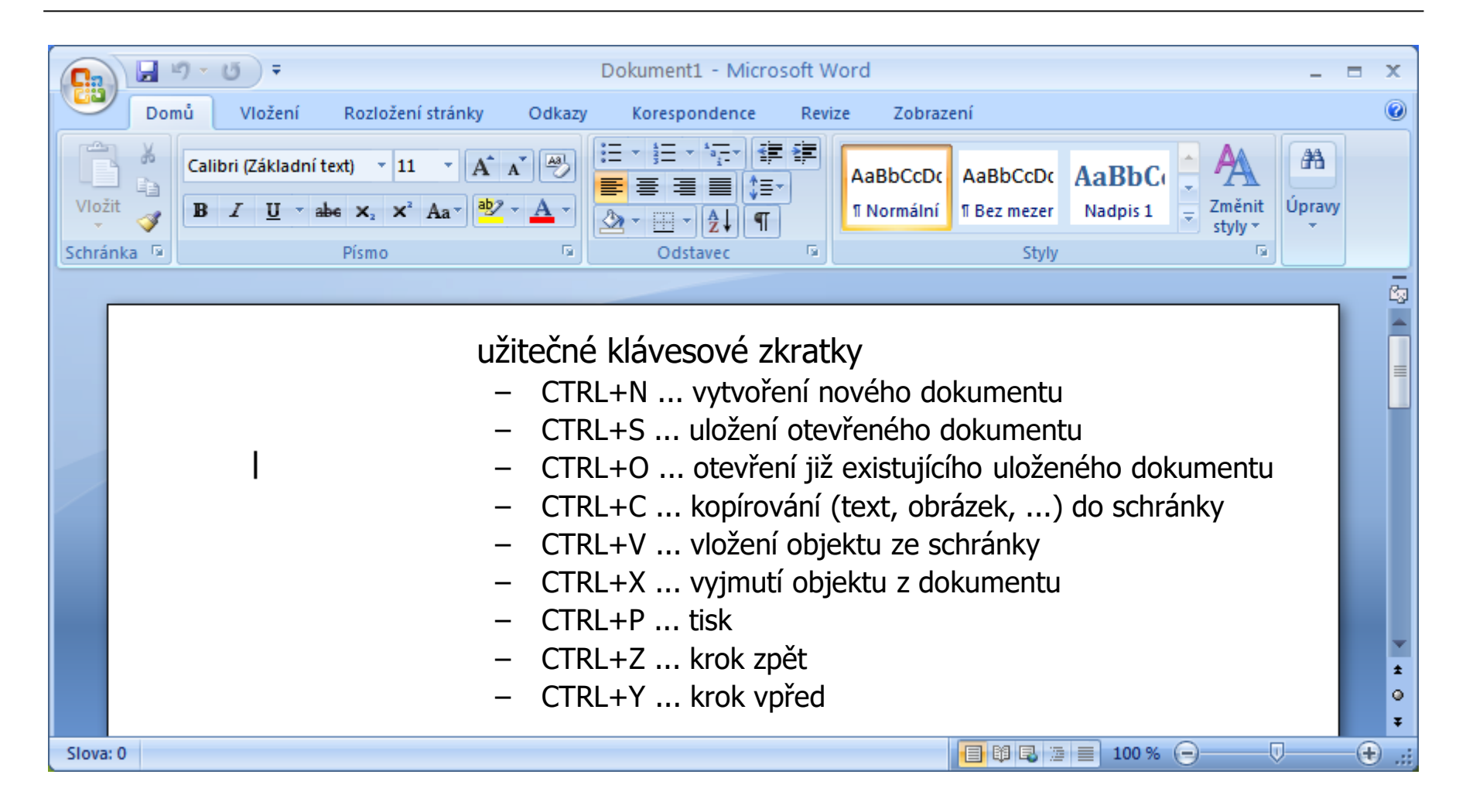

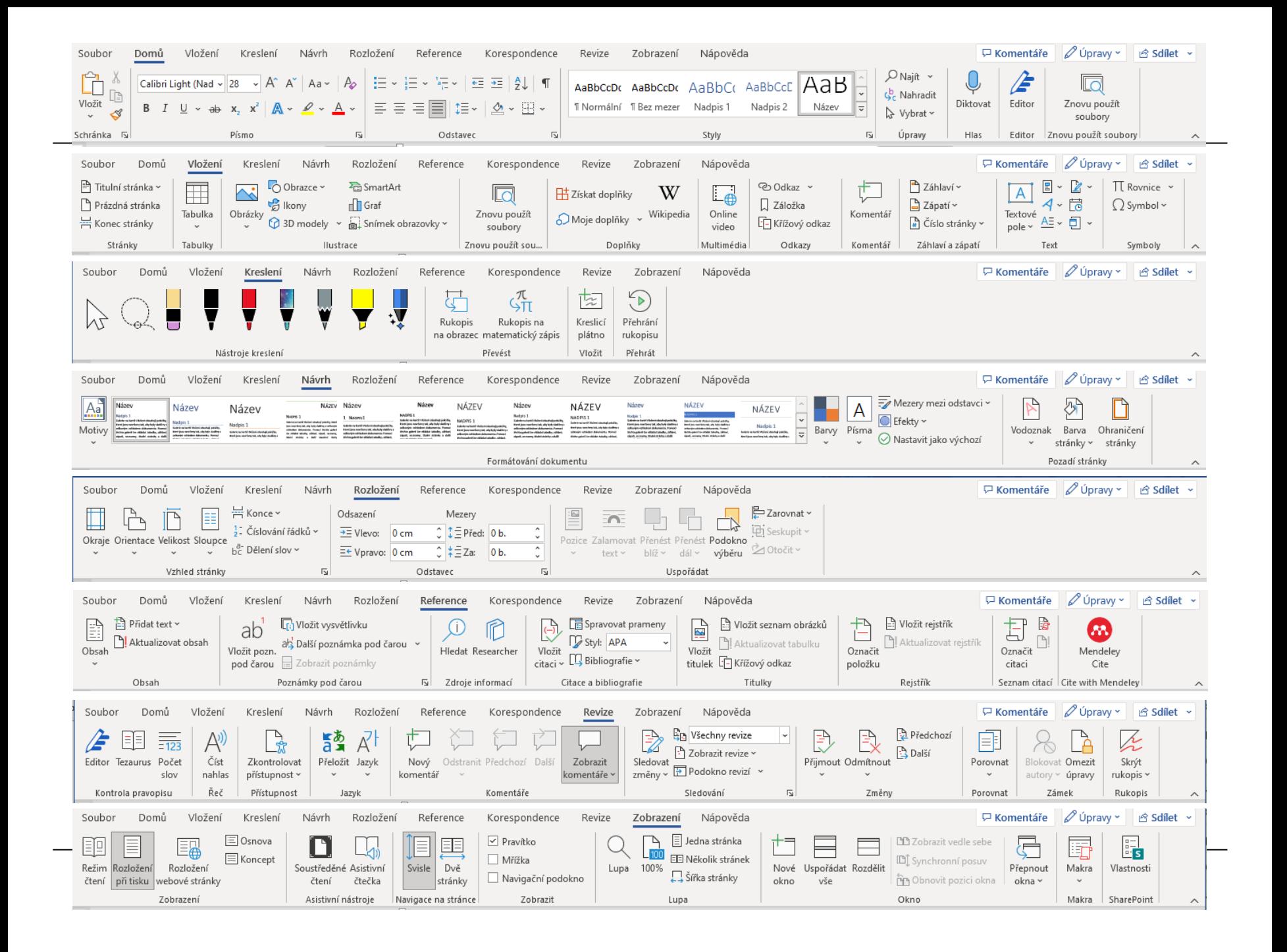

# Rozložení stránky

- rozložení stránky
	- okraje, orientace, ...
- dvojklik na okraj pravítka
	- nastavovací dialog
- nastavení
	- okraje dokumentu
		- ! netisknutelné okraje
	- orientace
	- stránky
		- normální, brožura, ...
	- formát papíru, ...
- doporučený formát
	- A4, na výšku
	- okraje 2,5cm (vazba vlevo 3cm)

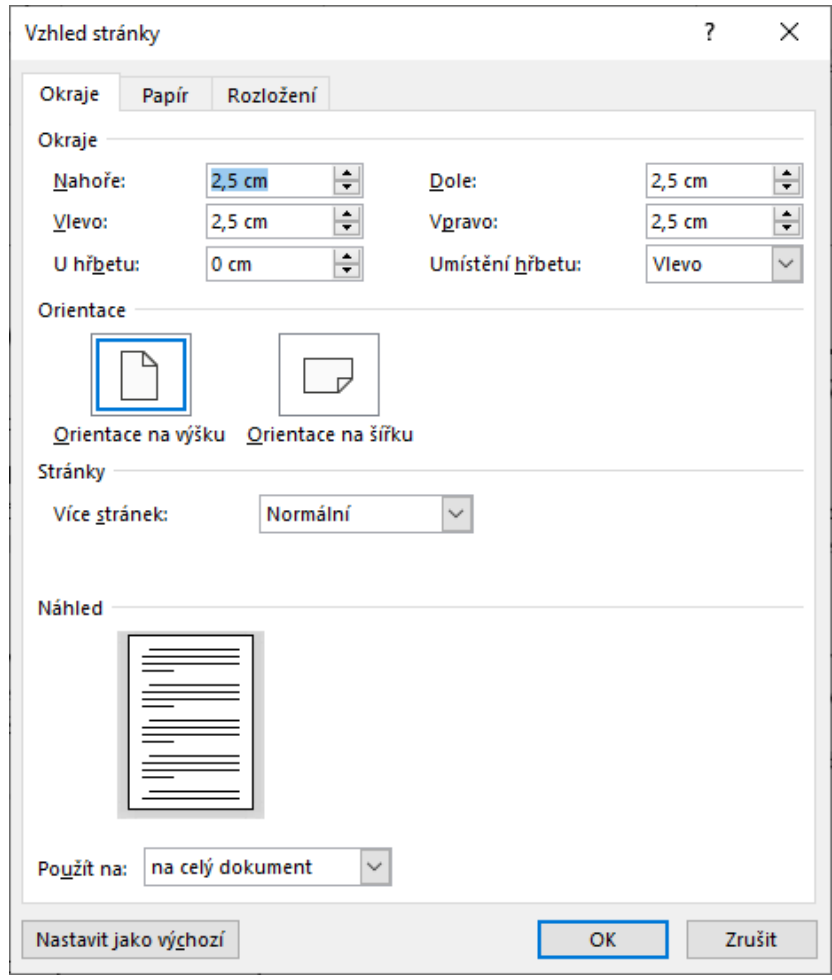

### Titulní strana

 $\overline{\phantom{0}}$ 

• 1 stránka (+ eventuelně desky) • obsah – název (+ znak) instituce, grantu **FAKILLTA FILOZOFICK ZÁPADOČESK** – jméno autora, kontakt V PLZNI – název práce – typ práce (SP, BP, ...) – datum ZÁKLADY INFORMATIKY (SEMESTRÁLNÍ PRÁCE) • 12. 9. 2010, květen 2010, ... • vhodný formát – nepřekombinovat František Neználek – patkové × bezpatkové písmo Historický význam vynalezení klávesy • nečísluje se ENTER pro rozvoj počítačové vědy • dbát na zvyky organizace – hlavičkové papíry apod.neznalek@students.zcu.cz Plzeň, 2013

### Text dokumentu

- může být členěn na oddíly samostatně číslované
- řádkování
	- = odsazení řádek od sebe
- odstavce
	- opticky odlišené
		- odsazení 1. řádku (tabulátor, styly)
		- mezera mezi odstavci (max. výška 1 řádky)
		- lze použít iniciály odstavců (= zdobené 1. písmeno)
	- formát odstavce
		- zarovnání do bloku
		- velikost písma 10-12
		- patkové (Times New Roman), normální řez
		- řádkování 1 (maximálně 2)

# Odrážky a číslování

- pro výčty, nadpisy
- odsazení (znaku od kraje, textu od znaku, další řádky)

 $\mathbf{A} \mathbf{A}$ 

- odrážky
	- různé znaky

Phasellus vel odio mollis orci accumsan viverra.

 $\bullet$ 

Žádné

➤

 $\bullet$ 

Knihovna odráže

 $\bullet$ 

Odrážky dokumentu

Změnit úroveň seznamu Definovat novou odrážku.

- In tincidunt sapien ac massa scelerisque consequat id in lacus.
- Vivamus nec metus id odio lobortis rutnum a nec tellus.
- Aliquam egestas est nec diam eleifend eu venenatis lacus convallis.
- Phasellits institution that the interest in pretium sed sacrific id tellits Rozložení stránky Odkazy Korespondence Revize Zobrazeni 医利迪米克利镇 罐

Naposledy použité odrážky

 $\circ$ 

❖

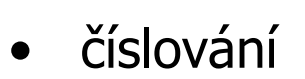

– používat max. 3 úrovně (2.1.5)

Domů

ಹ

**F** 

Vložení

Calibri (Základní text) ~ 11

 $\underline{U}$  - abe  $x$ ,  $x^2$  Aa

 $2 + 1 + 1 + 1 + \frac{10}{2} + 1 + 2 + 1 + 3 + 1 + 4 + 1 + 5 +$ 

modr zelena

růžová fialová

- 1. Phasellus vel odio mollis orci accumsan viverra.
- 2. In tincidunt sapien ac massa scelerisque consequat id in lacus.
- 3. Vivamus nec metus id odio lobortis rutrum a nec tellus.
- Aliquam egestas est nec diam eleifend eu venenatis lacus convallis. 4.
- listica (l'alia abica altri cale da calendari la strata della bibliottera

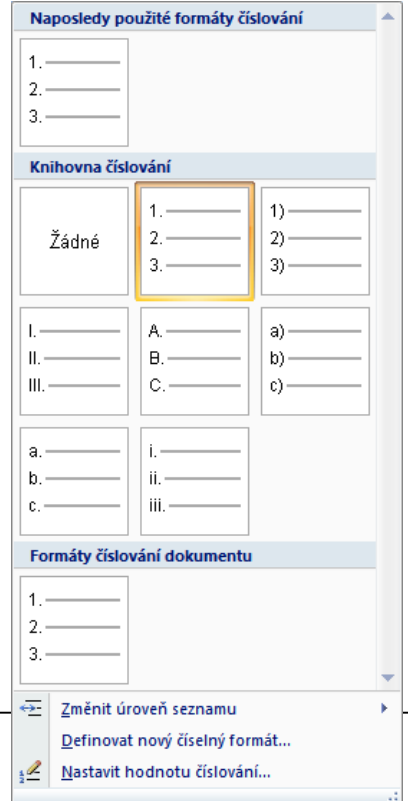

### **Nadpisy**

- opticky oddělené od textu
	- velikost 14-16
	- různé fonty, řezy
	- odsazení od okolního textu
		- např. 12b před, 18b za nadpisem
	- lze zvýraznit linkou a velkým odsazením
		- jen u hlavních názvů kapitol
	- nepřekombinovat

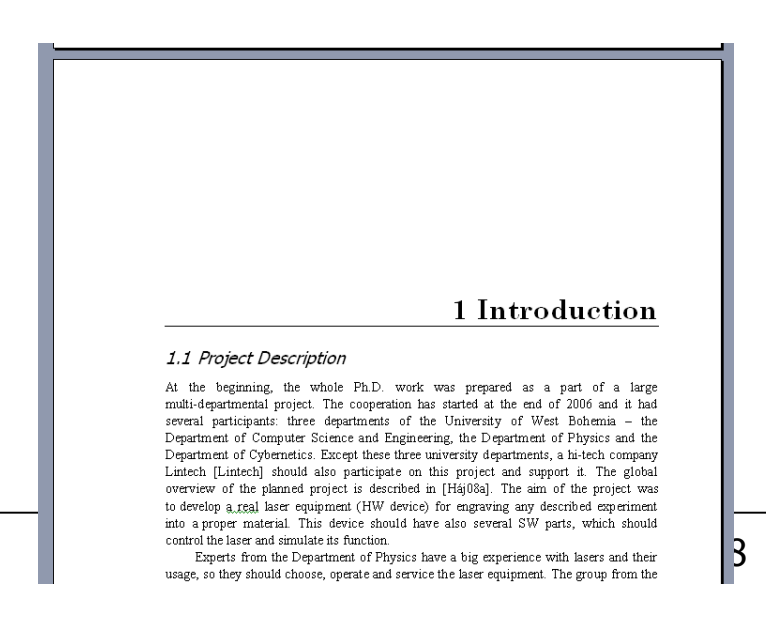

#### 1. Introduction

#### 1.1 Project Description

At the beginning, the whole Ph.D. work was prepared as a part of a large multi-departmental project. The cooperation has started at the end of 2006 and it had several participants: three departments of the University of West Bohemia - the Department of Computer Science and Engineering, the Department of Physics and the

### Formát prakticky

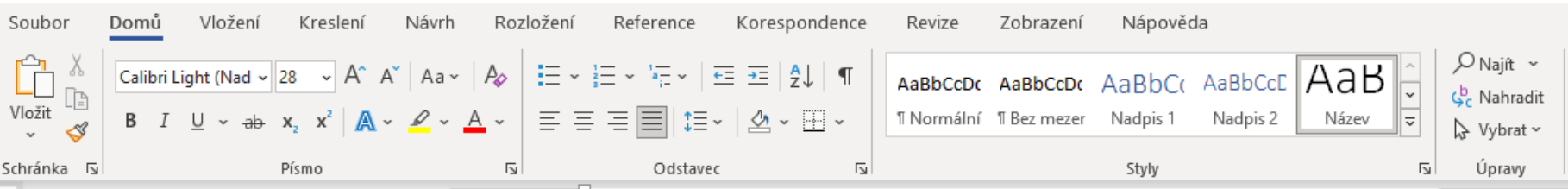

- označení formátovaného textu
- karta Domů
	- styly a formátování, výběr aktuálního stylu
	- font
	- velikost písma
	- řezy písma (tučné, kurzíva, podtržené)
	- zarovnání textu (vlevo, na střed, vpravo, do bloku)
	- řádkování
	- číslování, odrážky
	- zmenšení a zvětšení odsazení textu na levé straně
	- ohraničení
	- zvýraznění textu (= změna barvy pozadí)
	- barva textu
	- horní a dolní index

### Formát písma

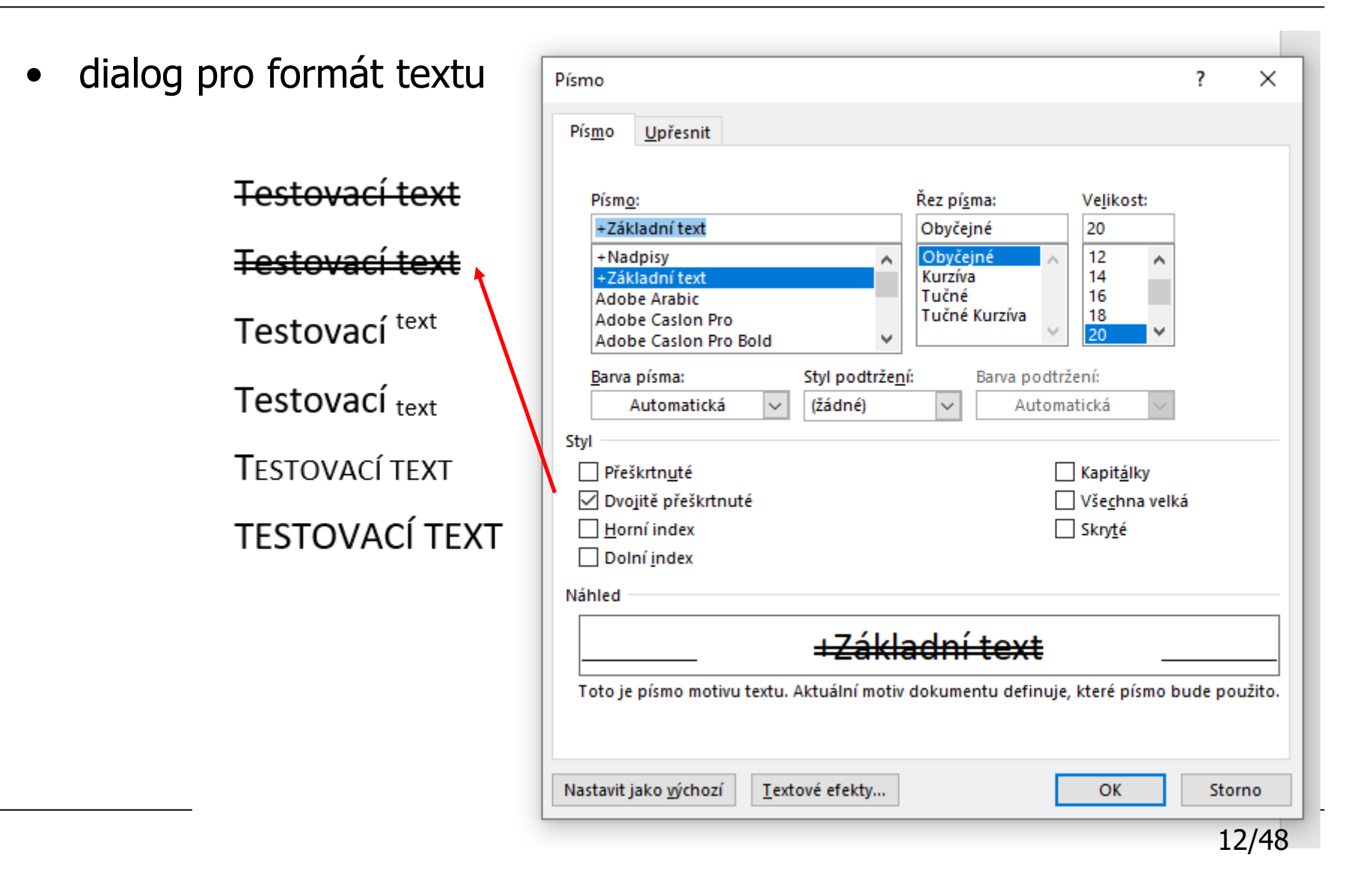

### Formát odstavce

- označení formátovaného odstavce
- Domů · Odstavec

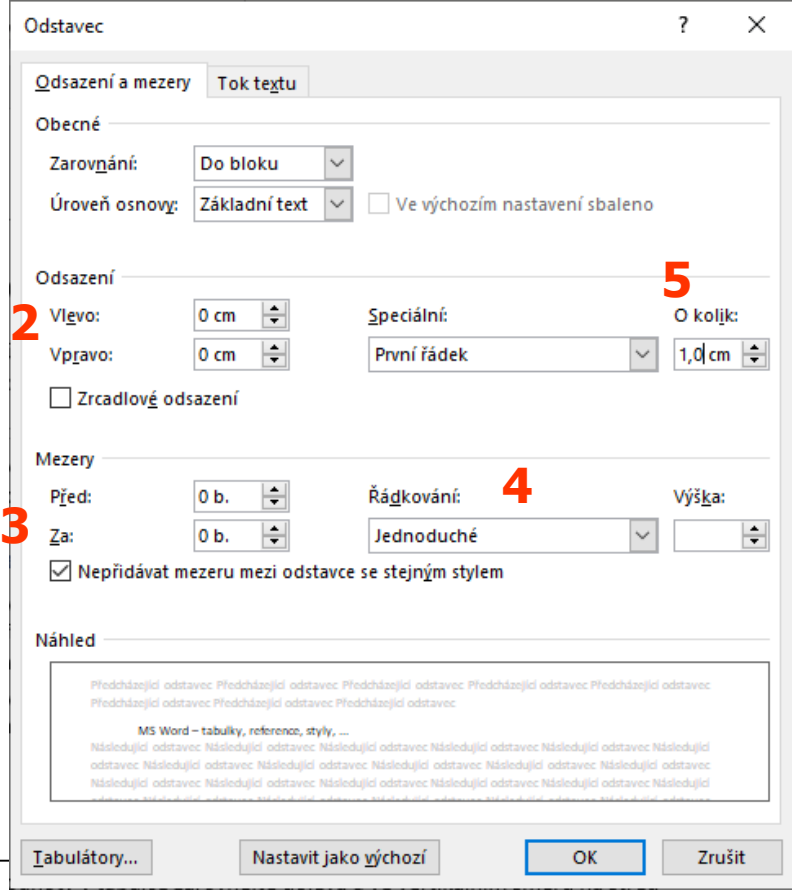

- základní odstavec
- odsazení zleva i zprava 2cm
- mezera před 12b, za 18b
- řádkování 1,5
- odsazení o 1cm

Lorem ipsum dolor sit amet, consectetur adipiscing elit. Vivamus euismod malesuada felis, sit amet pharetra odio fringilla sit amet. Aliquam sollicitudin venenatis pharetra. Etiam nec lacus nec libero bibendum mollis eu sit amet libero. Proin ac felis risus, sit amet convallis velit. In a justo tellus. Nulla congue, turpis eu venenatis lobortis, metus mi auctor libero, non dictum nisi nislinec nisi. Ut id vulputate justo. Phasellus eu gravida orci.

Donec non scelerisque odio. Maecenas ut sem eget orci dictum ornare in vitae nibh. Duis a lorem vel orci sagittis dapibus non nec risus. Cras ac massa leo, nec malesuada uma. Donec mauris nibh, vulputate et rutrum vel, dignissim at risus. Aenean dictum odio viverra enim elementum auctor. Morbi eu ligula non urna imperdiet lacinia. Cras condimentum pharetra mattis. Nulla a urna elit.

Lorem ipsum dolor sit amet, consectetur adipiscing elit. Fusce id mauris leo. Sed tellus massa, imperdiet ut ullamcorper dictum, tempus ac augue. Integer vel lectus vitae massa lacinia imperdiet vitae non lectus. In venenatis ultricies imperdiet. Phasellus tincidunt tempor dui nec eleifend. Donec vestibulum elementum uma, a condimentum quam dignissim vel.

Duis pellentesque posuere tortor id pulvinar. Suspendisse potenti. Nulla placerat ligula pretium uma ornare iaculis. Sed et arcu at nunc imperdiet egestas. Vestibulum ante ipsum primis in faucibus orci luctus et ultrices posuere cubilia Curae; Nullam ornare risus diam. Quisque vel diam est. In tristique molestie purus.

Aenean nunc ante, mattis nec hendrerit sed, dignissim sed dolor. Praesent eros lorem, sollicitudin et aliquet vel, tempus sit amet augue. Sed augue sem, sollicitudin vel pretium id,<br>sagittis ut uma. Suspendisse varius nibh eget purus sollicitudin venenatis. Proin nunc purus, convallis ut placerat nec, molestie non lacus.

Styly

- formátování textu ručně
	- jednoduché × špatně modifikovatelné
- styl = určení formátu
	- písmo, barva, velikost, odsazení, číslování, řez, ...
- možnost opakovaného použití
- přednastavené + možnost vlastních úprav
- práce se styly viz cv4

### Ukázka přeformátování dokumentu pomocí stylů

Technical report, 2016

#### 1 Simulation

What leads us to simulation creation, which are our reasons and why it is useful to use simulation for processes like laser burning? General simulation methods, the reasons for the simulation and the concrete technique and method we have decided to use are described in the following chapters.

#### 1.1 Reasons for simulation

The whole system of laser device should serve for miscellaneous scientific and commercial experiments. Results of these experiments are sometimes not fully deterministic, that is why they sometimes need to be reoperated several times to obtain optimal result. Repetitious burning of the same experiment is money and time consuming. That is why any software tool which would eliminate real burning of incorrect results is beneficial.

The simulation should provide experiments as quick and cheap as possible. It would also enable optimization from different points of view (speed, accuracy, etc.) and help to eliminate the unreasonable experiments. All parts of the simulation should be automatic in the maximal way so the simulation can run independently of the user. Moreover, in contrast to real burning where each experiment requires servicing, simulation creates a possibility of batch-oriented experiments executing. After the simulation finishes and all gained results are described by some log system, the best results can be selected.

As a part of the simulation there should be also implemented a tool for data 2D and 3D visualization. This tool would enable to explore real or simulated results and to interpret accuracy and optimality of the simulated sample.

#### 1.2 Technique of Simulation

For the simulation we had to find which simulation method to choose. To be able to decide which method to choose, we have to learn as much as possible about the simulated system. We also have to consider possible cooperation with the real equipment for real data burning and measuring.

We had to decide between two basic ways of simulation. It is possible to simulate the real situation on the basis of analytical methods or to create simulation model with using an application approach.

#### 1.3 Analytical methods

Simulation using analytical approach comes from knowledge of physical equations, mathematical descriptions, procedures and dependencies. Of course, the analytical methods can be discretized and results can be computed numerically. Simulation model which we get by this method can be general enough but for the case of concrete equipment it could be difficult to find the right combination of parameters to describe it exactly.

The simulation should provide experiments as quick and cheap as possible. It would also enable optimization from different points of view (speed, accuracy, etc.) and help to eliminate the unreasonable experiments. All parts of the simulation should be automatic in the maximal way so the simulation can run independently of the user. Moreover, in contrast to real burning where each experiment requires servicing, simulation creates a possibility of batch-oriented experiments executing. After the simulation finishes and all gained results are described by some log system, the best results can be selected.

#### 1 Simulation

What leads us to simulation creation, which are our reasons and why it is useful to use simulation for processes like laser burning? General simulation methods, the reasons for the simulation and the concrete technique and method we have decided to use are described in the following chapters.

1.1 Reasons for simulation

The whole system of laser device should serve for miscellaneous scientific and commercial experiments. Results of these experiments are sometimes not fully deterministic, that is why they sometimes need to be reoperated several times to obtain optimal result. Repetitious burning of the same experiment is money and time consuming. That is why any software tool which would eliminate real burning of incorrect results is beneficial.

The simulation should provide experiments as quick and cheap as possible. It would also enable optimization from different points of view (speed, accuracy, etc.) and help to eliminate the unreasonable experiments. All parts of the simulation should be automatic in the maximal way so the simulation can run independently of the user. Moreover, in contrast to real burning where each experiment requires servicing, simulation creates a possibility of batch-oriented experiments executing. After the simulation finishes and all gained results are described by some log system, the best results can be selected.

As a part of the simulation there should be also implemented a tool for data 2D and 3D visualization. This tool would enable to explore real or simulated results and to interpret accuracy and optimality of the simulated sample.

#### 1.2 Technique of Simulation

For the simulation we had to find which simulation method to choose. To be able to decide which method to choose, we have to learn as much as possible about the simulated system. We also have to consider possible cooperation with the real equipment for real data burning and measuring.

We had to decide between two basic ways of simulation. It is possible to simulate the real situation on the basis of analytical methods or to create simulation model with using an application approach.

Technical report, 2016

### Obrázek

- vysvětluje, doplňuje, zdobí, ...
- vhodná volba
- dostatečná kvalita
- zarovnání × obtékání textu
	- doleva – nahoře a dole
	- doprava – na střed
		- rovnoběžně s textem
			- obdélník
				-
				- těsné
				- za textem
				- před textem
- doporučený formát
	- rovnoběžně s textem na samostatné řádce (enter před a za obrázkem)
	- zarovnání na střed

Lorem ipsum dolor sit amet, consectetur adipiscing elit. Fusce pharetra ipsum sit amet tortor semper sollicitudin. Cum sociis natoque penatibus et magnis dis parturient montes, nascetur

ridiculas mus. Maecenas commodo, ipsum non auctor lacinia, est lorem molestie nisl, tempor volutpat felis purus at runc. Proin sodales lacus ac leo bibendum eget imperdiet dui lacinia. Aliquam erat vohitpat. Aliquam non ante augue. Duis placerat odio vitae punus varius ut sollicitudin lectus condimentum. Maecenas non arcu et risus bibendum lacinia in eget milla. Suspendisse non orci ipsum, vitae consectetur erat. Proin tempor enim sem, a accumsan arcu.

n Irsui

Nulla tortor mine, tempus eget volutpat vitae, feugiat non libero. Cum sociis natoque penatibus et magnis dis parturient montes, nascetur ridiculus mus. Nam in varius risus. Ut tincidunt ultrices mauris in imperdiet. Duis porttitor libero vel odio pharetra nec lobortis mine porta. Aliquam consequat milla ut nisl pharetra sodales. In faucibus, purus non tempor porta, turpis mi tristique risus, rutrum condimentum nibh turpis non justo. Vestibulum malesuada facilis is pharetra.

Sed urna mauris, lobortis eget elementum viverra, suscipit aliquet massa. n Ipsui Mauris ut dapibus convallis. Ut posuere egestas. Donec at n Iyisui magna a eleifenu. Ut sagittis massa a Quisque ullamcorper tincidum que ac mi lobortis molestie. Donec a bibendum

n Ipsui

purus. Donec accumsan dapibus sollicitudin lectus sit amet placerat nisi. Ut mollis auctor arcu convallis fermentum. porta. Curabitur luctus metus in metus. Mauris rhoncus enim a est

consequat pretium. Curabitur laoreet eleifend rutrum. Vivantus eget urna vitae enim pharetra varius eget sit amet rubh. Sed dolor erat, laoreet lacinia rutrum sed, ornare ut enim. Cras libero est, facilisis in accumsan nec, scelerisque pharetra arcu. Maecena: sit amet lacus. Maecenas elementum tempor velit, eu dapibus nur nec.

Cum sociis natoque penatibus et magnis dis parturient montes, nascetur n Ipsul ridiculus mus. Quisque ultrices quam sed turpis bibendum tempor. Pellentesque tristique velit id lectus fermentum condimentum. Vestibulum in eros vel uma consectetur suscipit. Morbi faucibus, elit eget tincidunt aliquam,

metus rubh dignissim velit, eu lobortis neque ipsum a elit. Nam mattis augue vitae dui ultricies vestibulum dapibus est sagittis. Pelleptesque habitant morbi tristique senectus et netus et malesuada fames ac turpis egestas literaturo ipsum vel metus semper diguissim. Fusce mollis enim nec libero egestas pellentesque. Nam ut diam ac neque iaculis sodales at et mauris. Vestibulum a tellus nisi. Donec ultricies, lectus eget feugiat auctor, ante mauris imperdiet eros, aliquam malesuada lectus erat id justo. Etiam minc purus, laoreet in gravida

### Obrázky – MS Word

- Vložení Obrázek
	- karta pro práci s obrázky
	- možnost různých nastavení karta Formát obrázku

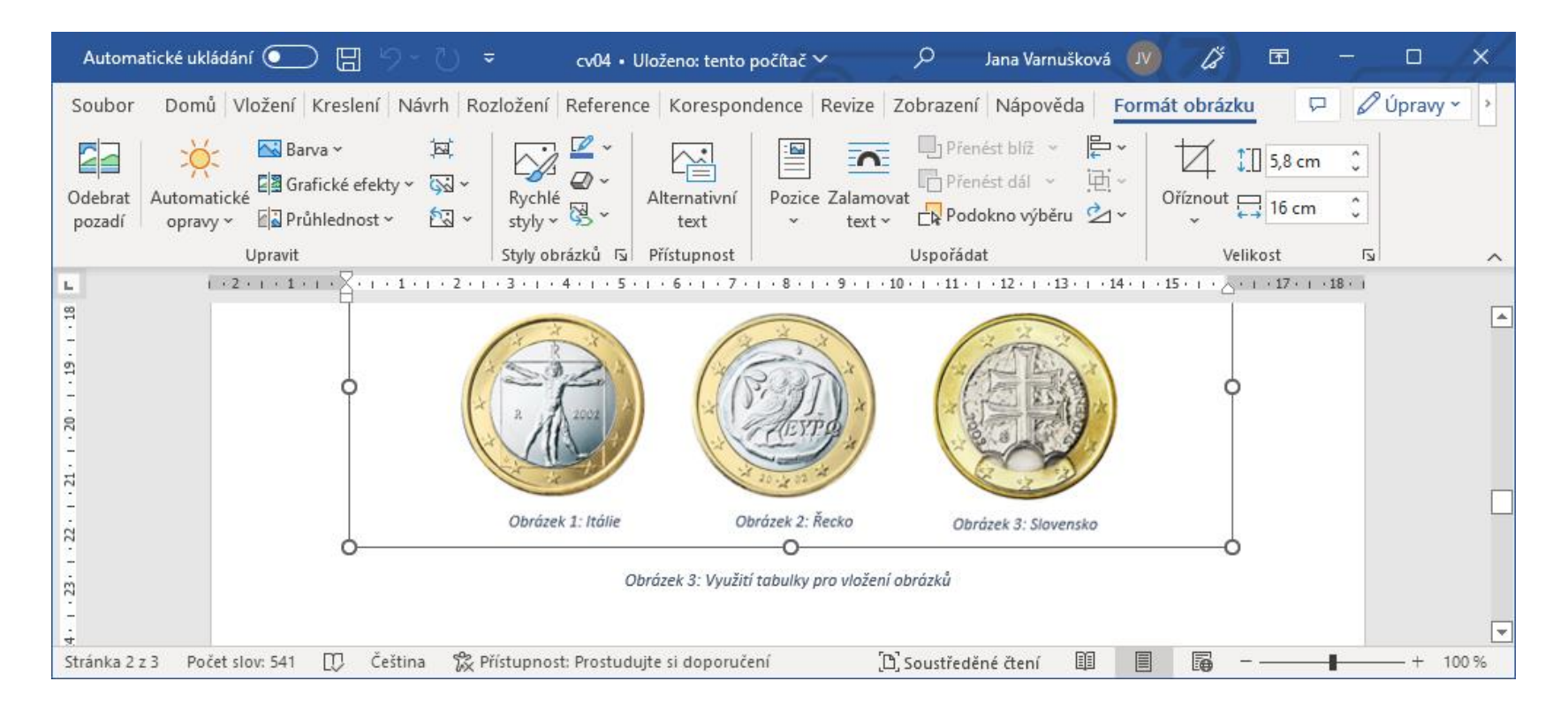

### Tabulky

- strukturované informace
- pojmy
	- hlavička, sloupec, řádek, buňka
- možnosti formátu
	- písmo
	- barva pozadí buňky
	- ohraničení
		- typ (žádná, plná, přerušovaná, dvojitá, ...)
		- síla
		- barva
	- zarovnání
		- tabulky × buněk

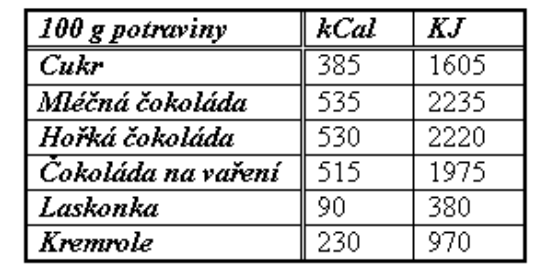

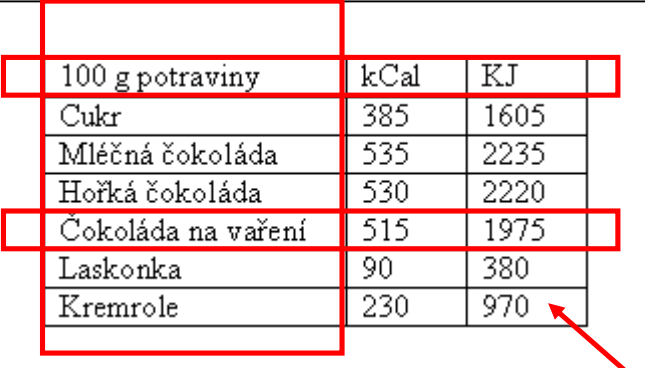

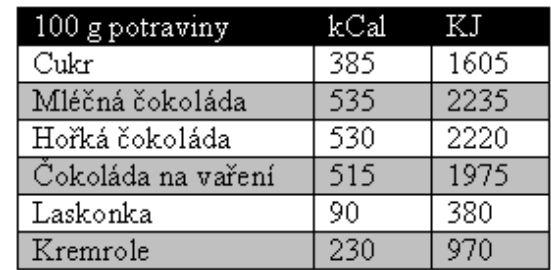

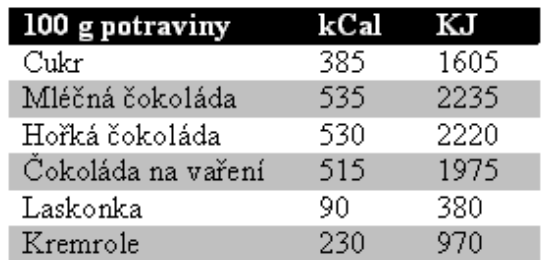

### Netypické tabulky

• změna velikosti (řádky, sloupce, buňky)

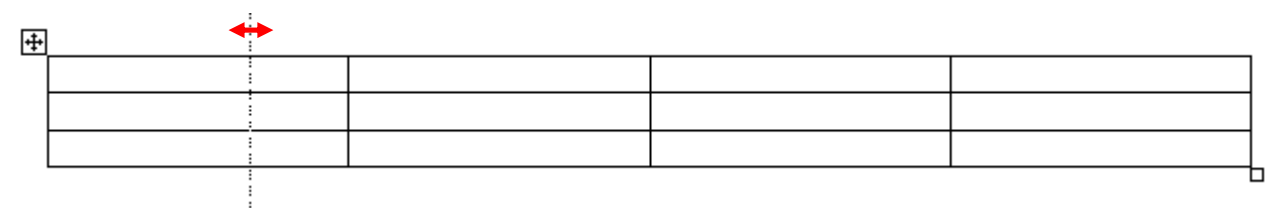

- možnosti slučování a rozdělování buněk
	- zakrytím některých hran
	- smazáním (přidáním) hran

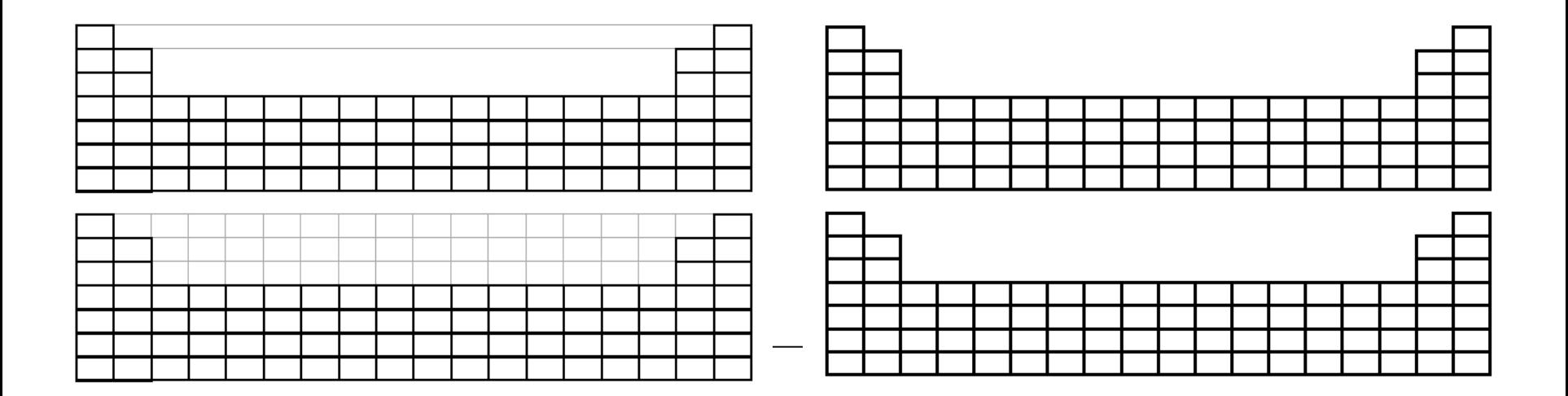

### Tabulky – vložení a návrh

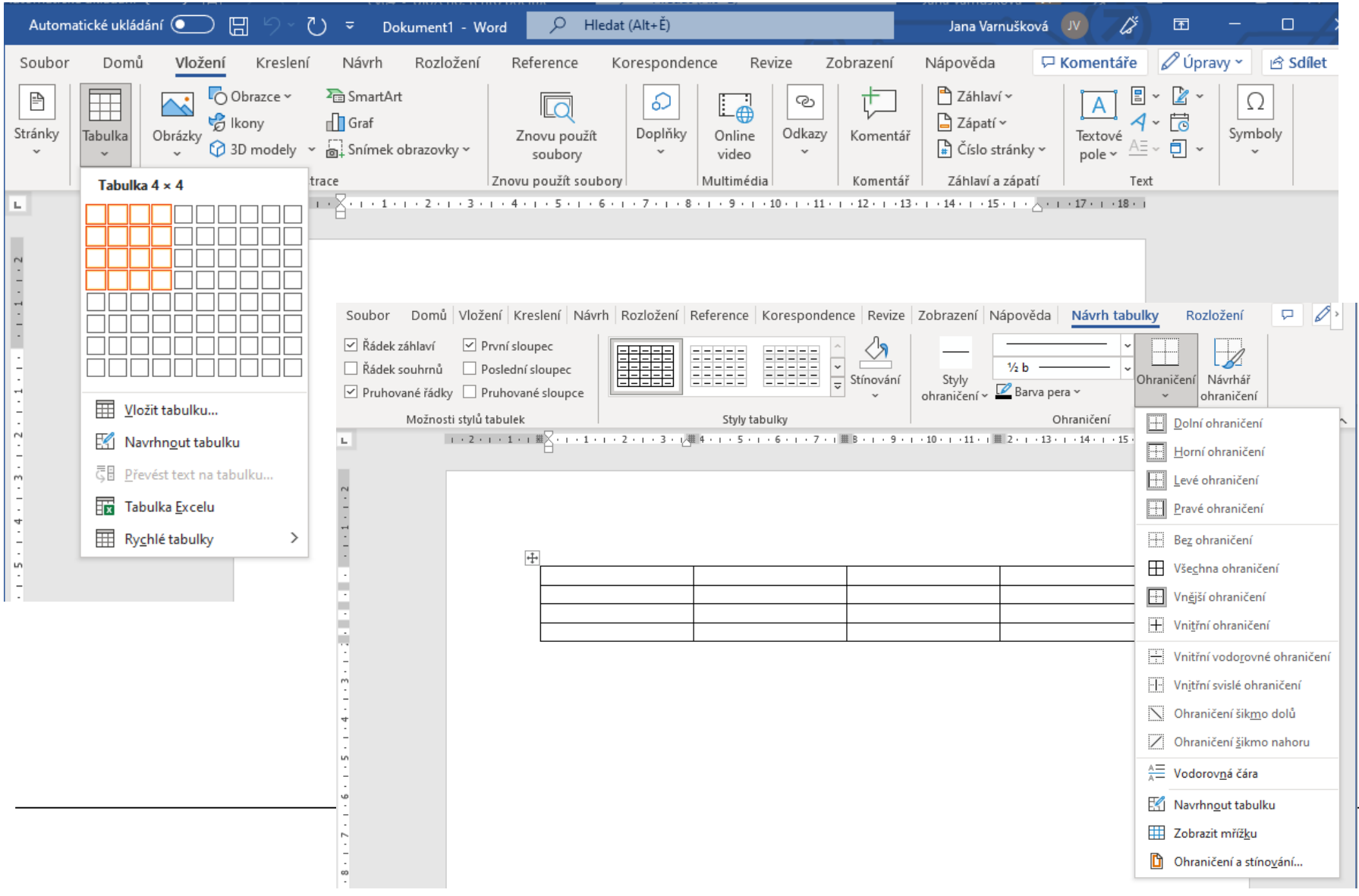

### Rozložení tabulky

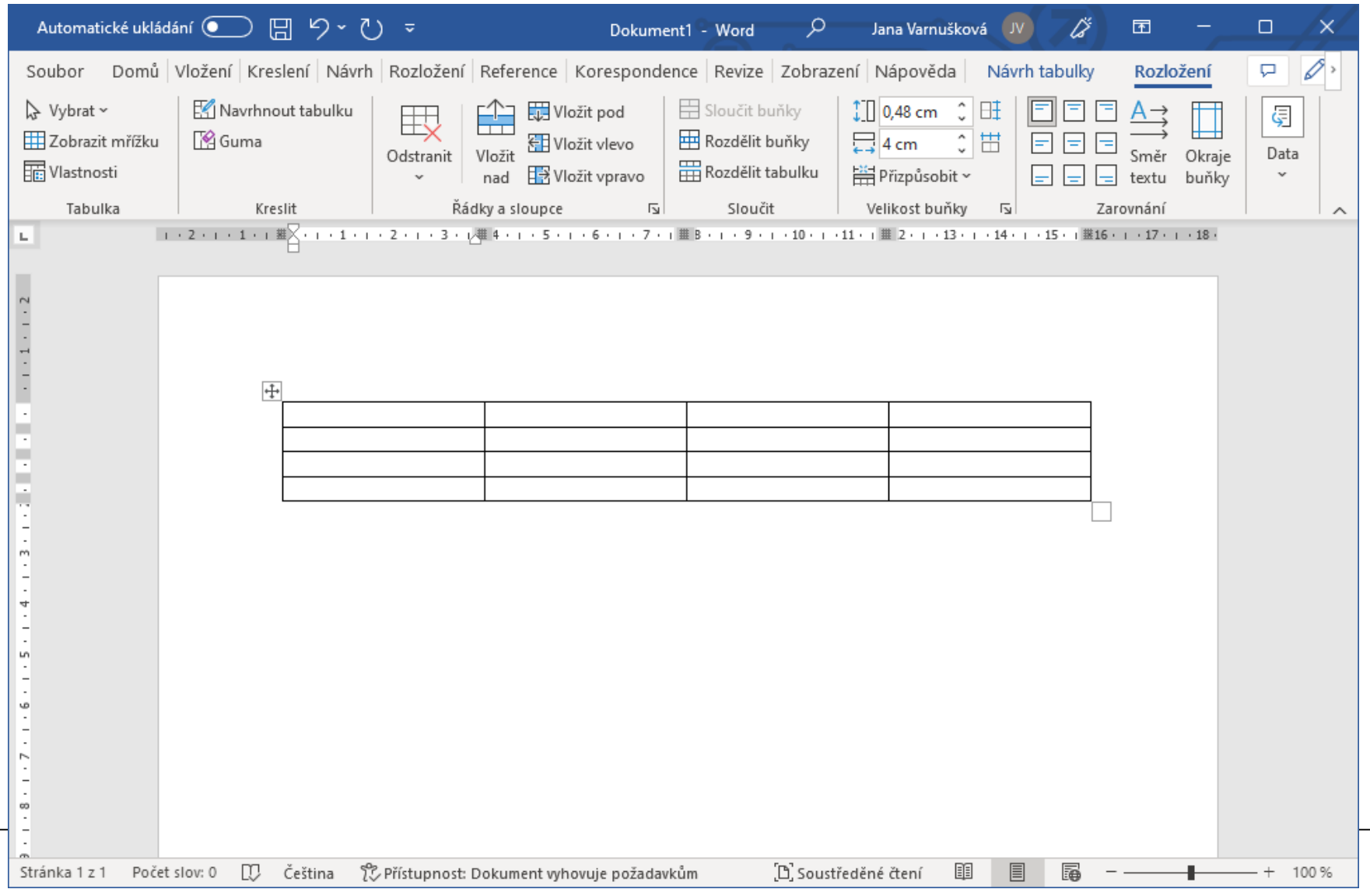

### Tabulky v MS Word

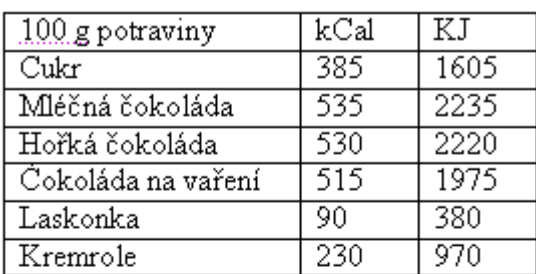

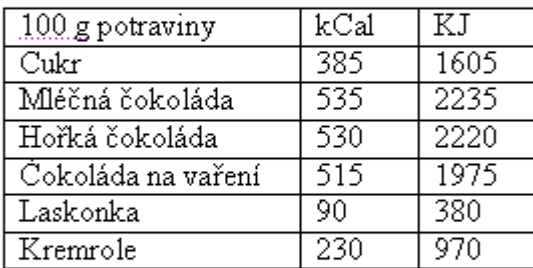

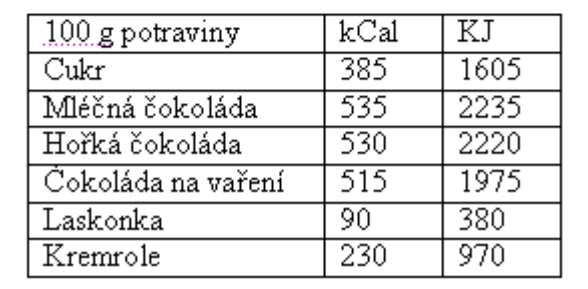

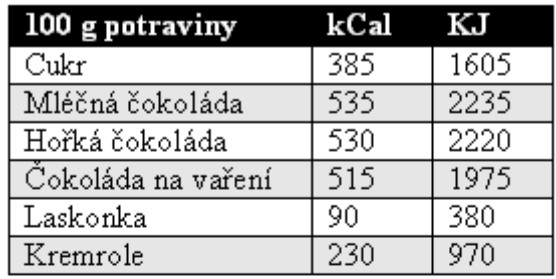

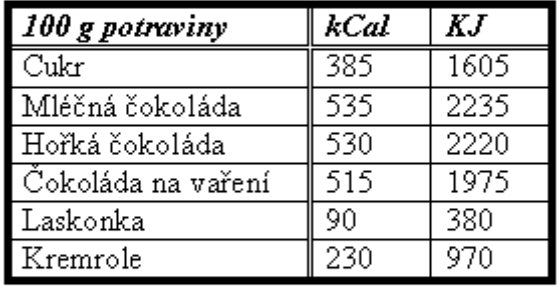

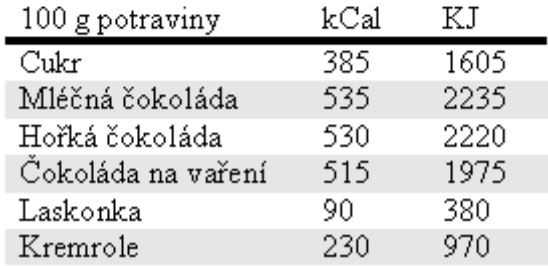

### Jiná využití tabulek a ohraničení

rozložení textu nebo obrázků do "neviditelné tabulky"

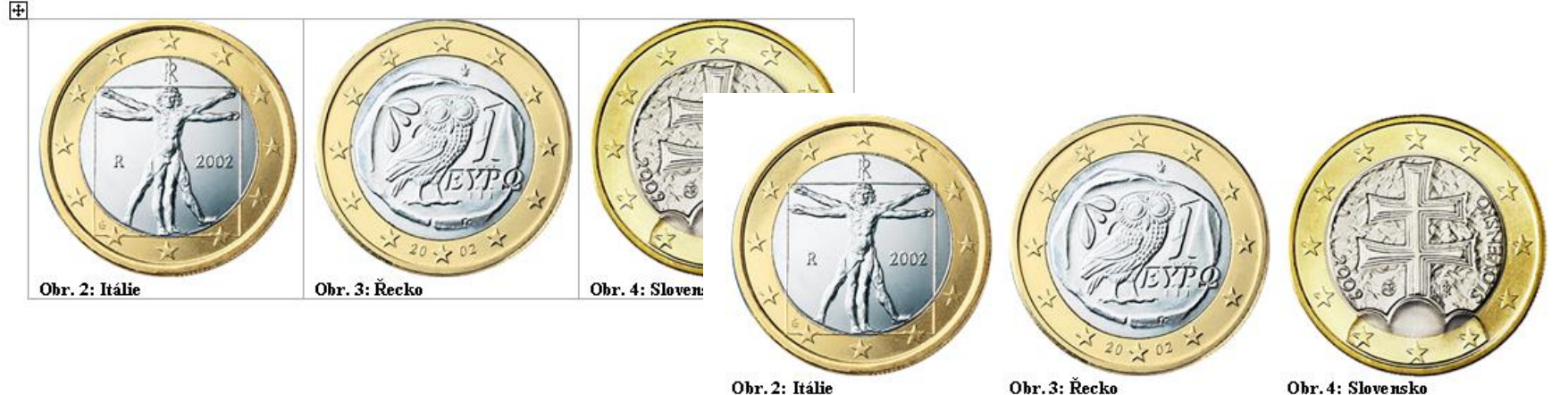

Obr. 2: Itálie

Obr. 4: Slovensko

### • ohraničení – grafický prvek (nadpisy, záhlaví, zápatí, ...)

#### 1. Euro

Euro (symbol €, měnový kód ISO 4217: EUR) je měna eurozóny a po americkém dolaru (USD) druhý nejdůležitější reprezentant ve světovém měnovém svstému. Měnová politika eurozóny je prováděna Evropskou centrální bankou ve Frankfurtu nad Mohanem.

Euro je oficiálním platidlem v 16 z 27 států Evropské unie (těchto 16 států tvoří eurozónu) a v šesti dalších zemích mimo EU.

#### 2. Historie eura

Euro platí jako kreditní peníze od 1. ledna 1999 a 1. ledna 2002 bylo zavedeno jako hotovostní peníze, a tak nahradilo dříve platné měny používané v příslušných státech eurozóny.

Euro svého historicky nejsilnějšího kurzu (1, 5990 amerického dolaru za euro) dosáhlo na devizovém trhu 15. července 2008, svůj největší propad pak zaznamenalo 26. října 2000 (při kurzu 0,8252 USD za euro). Průměrný kurz v období od zavedení eura 1.

KIV/ZIHB-cv4

Ing. Jana Hájková, Ph.D., 2010

 $\frac{1}{3}$ 

#### Cvičení 4:

Hlavním úkolem tohoto cvičení je naučit se práci s tabulkami, vkládání popisků a křížových odkazů a osvojit si používání stylů. Postupujte podle následujících bodů: Pozn: postup je vysvětlován na MS Word 2003. V ostatních verzích se může rozložení ovládacích prvků nebo vzhled dialogů lišit, postup přípravy dokumentu bude ale velmi podobný.

- grafické znázornění číselných hodnot, vztahů, struktury, ...
- různé typy
	- volba podle typu dat
	- sloupcový, spojnicový, bodový, výsečový, ...
- tabulka hodnot
	- existující v dokumentu
	- nový graf + zadané hodnoty do datového listu
- více o grafech 7. přednáška
- propojení MS Word a MS Excel

### Grafy v MS Word

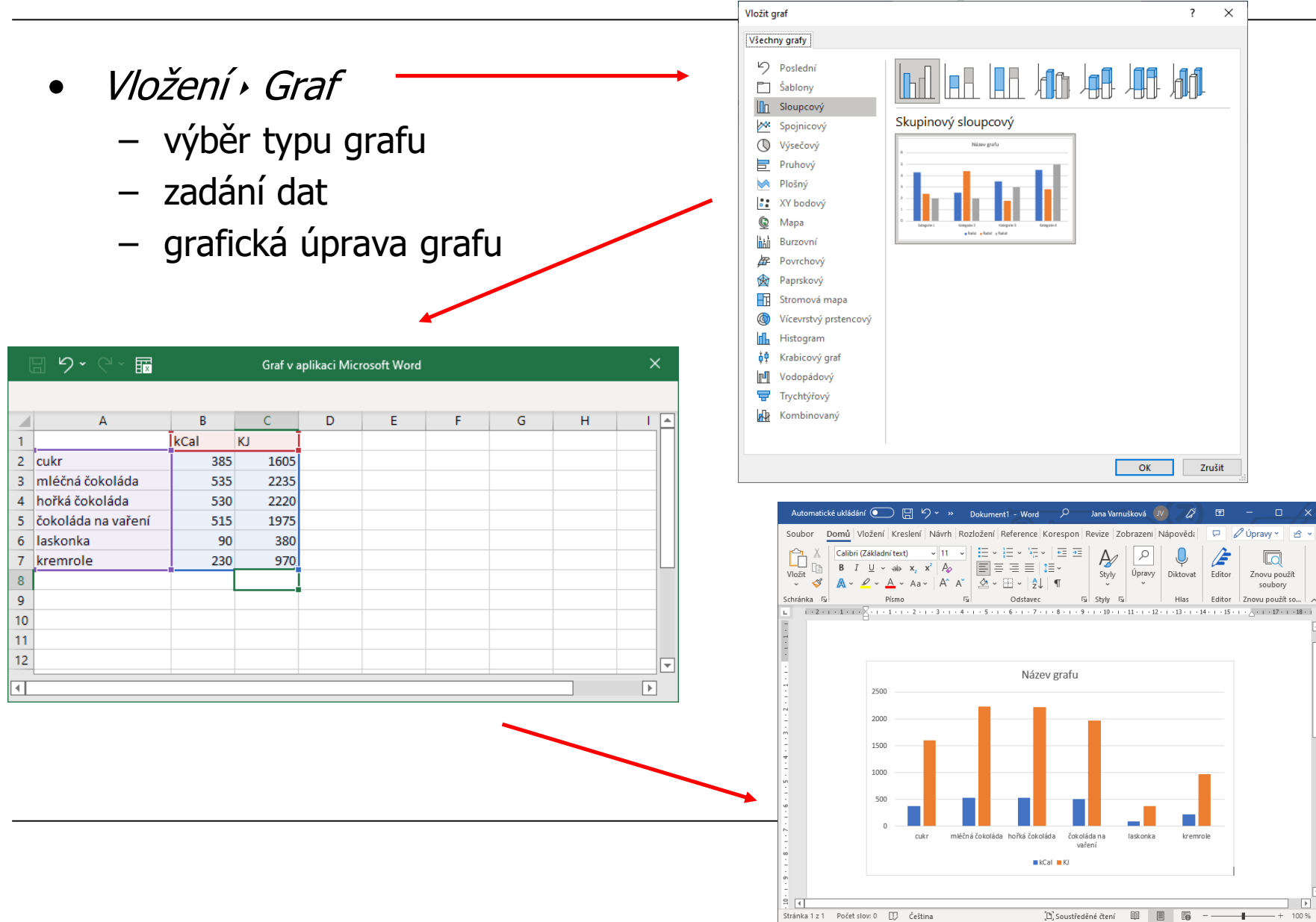

## Nástroje grafu

- Návrh typ grafu, data, předdefinované styly
- Rozložení název grafu, osy, popisy, legenda, ...
- Formát grafická úprava

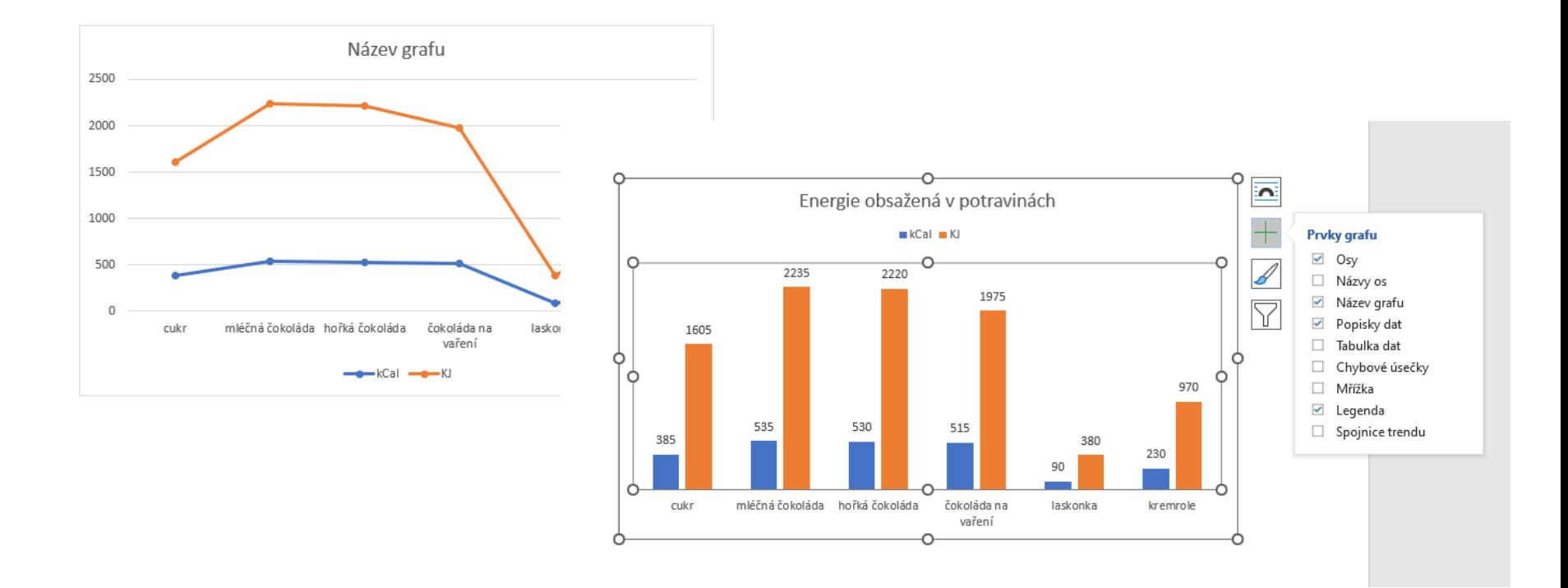

### Titulky

- pro obrázky, tabulky, grafy
- stručný popis objektu ("samonosný")
- vhodné odsazení
- číslování
	- od začátku do konce (1, 2, ...)
	- podle kapitol (1.1, 1.2, ..., 2.1, ...)
- obrázek a graf
	- titulek pod objektem
	- Obr., Obrázek, Fig., Figure
	- arabské číslování (1, 2, ...)
- tabulka
	- titulek nad tabulkou
	- Tab., Tabulka, Table
	- někdy římské číslování (I, II, ...)

Tab. 1: Kalorická tabulka cukrovinek

| 100 g potraviny    | kCal | KJ   |
|--------------------|------|------|
| Cukr               | 385  | 1605 |
| Mléčná čokoláda    | 535  | 2235 |
| Hořká čokoláda     | 530  | 2220 |
| Čokoláda na vaření | 515  | 1975 |
| Laskonka           | 90   | 380  |
| Kremrole           | 230  | 970  |

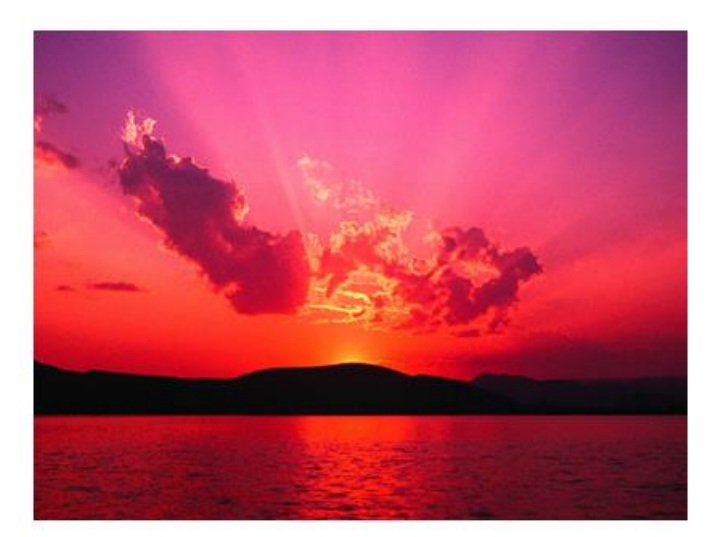

Obr. 1: Západ slunce

# Titulky - formát

- optické odlišení od okolního textu
	- např:
		- font stejný jako text odstavců
		- velikost 10
		- kurzíva
		- zarovnání na střed (dlouhé do bloku)
		- zúžené okraje
- obrázky vedle sebe
	- každý svůj titulek do tabulky
	- 1 společný titulek
		- obrázky do tabulky + obrázkový titulek k tabulce
		- obrázky vedle sebe + titulek tomu nejvíce vpravo

### Reference

- odkazuje z textu na objekt
- umístění nejdříve reference v textu, pak objekt
- co nejblíže citovanému místu  $\times$  prázdné půlky stránek
	- úprava velikosti obrázku
	- přesun obrázku na další stránku
- v textu nezvýrazňovat
- používat automatické titulky i reference
	- při vložení/smazání se automaticky přečísluje
	- aktualizaci lze vynutit
		- označení celého dokumentu (CTRL+A)
		- kliknutí pravým tlačítkem do dokumentu
		- volba *Aktualizovat pole*

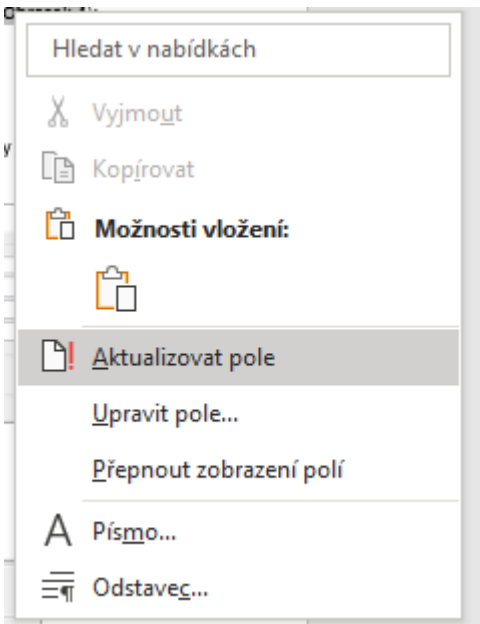

### Titulky a reference v MS Word

- titulky
	- označit objekt + Reference · Vložit titulek
	- kliknutí na objekt pravým tlačítkem myši + Vložit titulek
- reference
	- Vložení (nebo Reference) Křížový odkaz

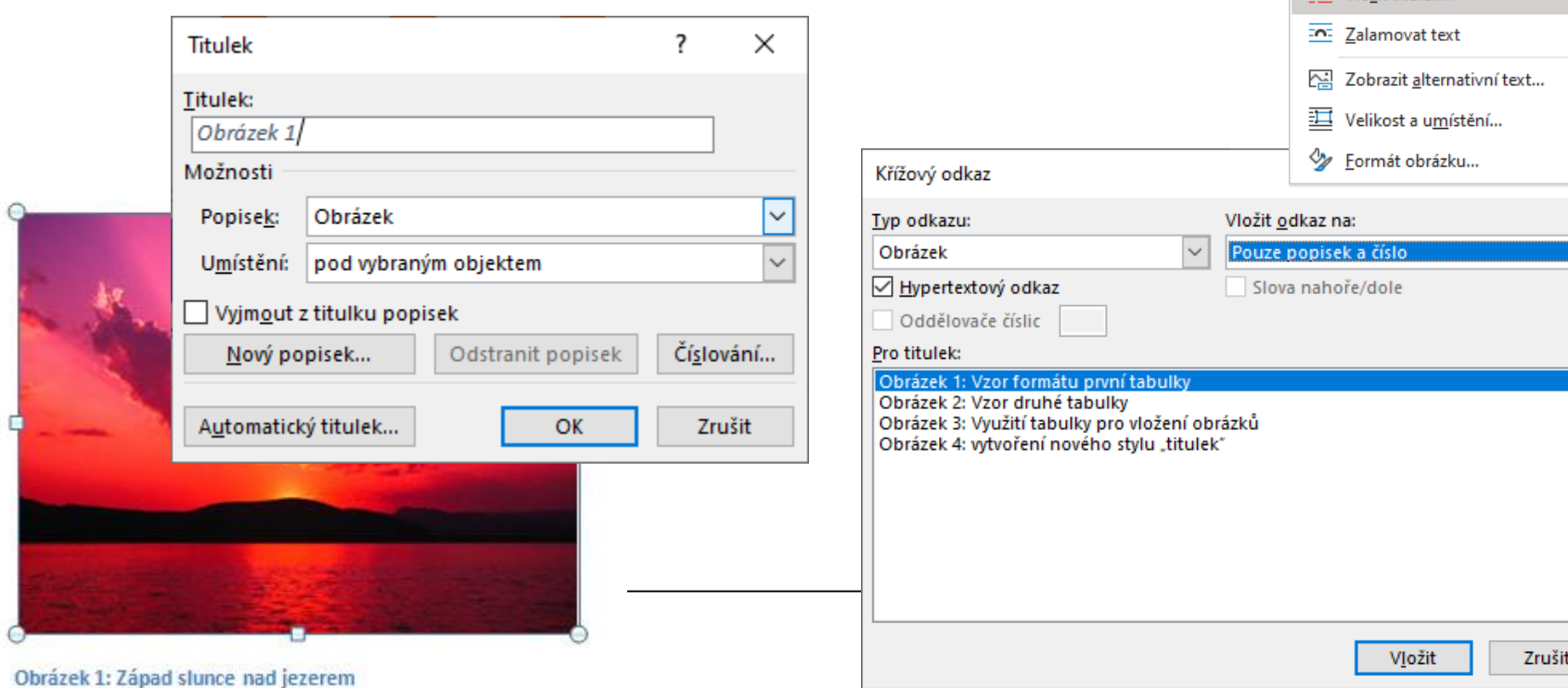

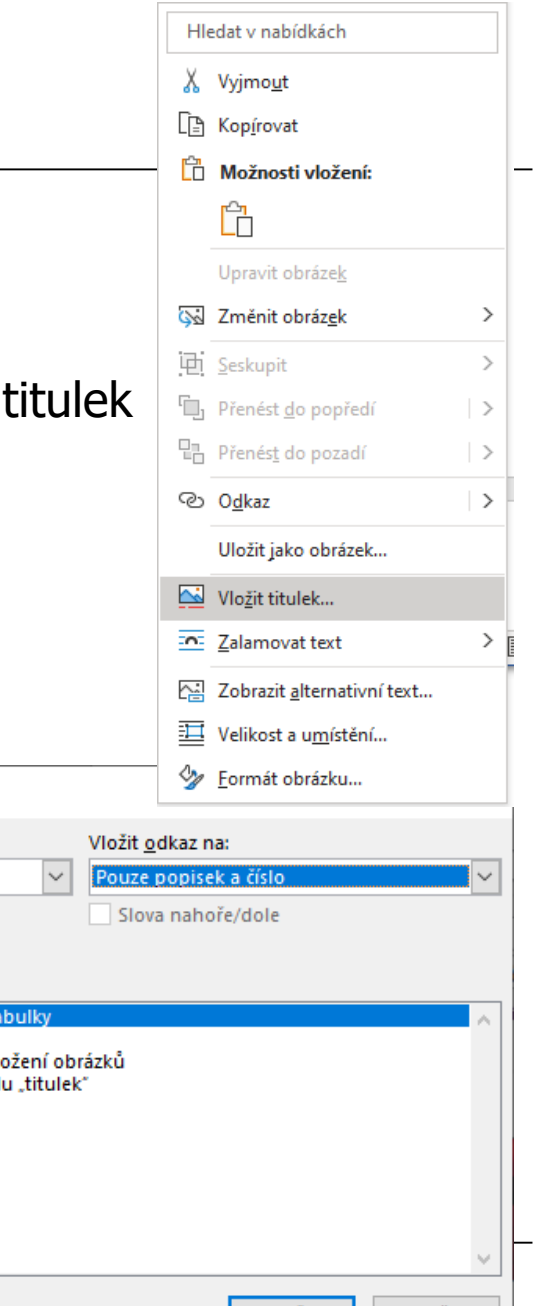

# Záhlaví a zápatí stránky

- obsahuje
	- libovolný text
	- grafické prvky
	- automatický text (čísla stran, název kapitoly, ...)
- třeba zvážit výsledný formát dokumentu
	- jednostranný tisk
	- oboustranný tisk (např. čísla stránek na vnějších okrajích)
- číslování
	- formát (1, -1-, i, ...)
	- počáteční hodnota
	- číslování po oddílech
	- zahrnutí čísla kapitoly

### Záhlaví a zápatí v MS Word

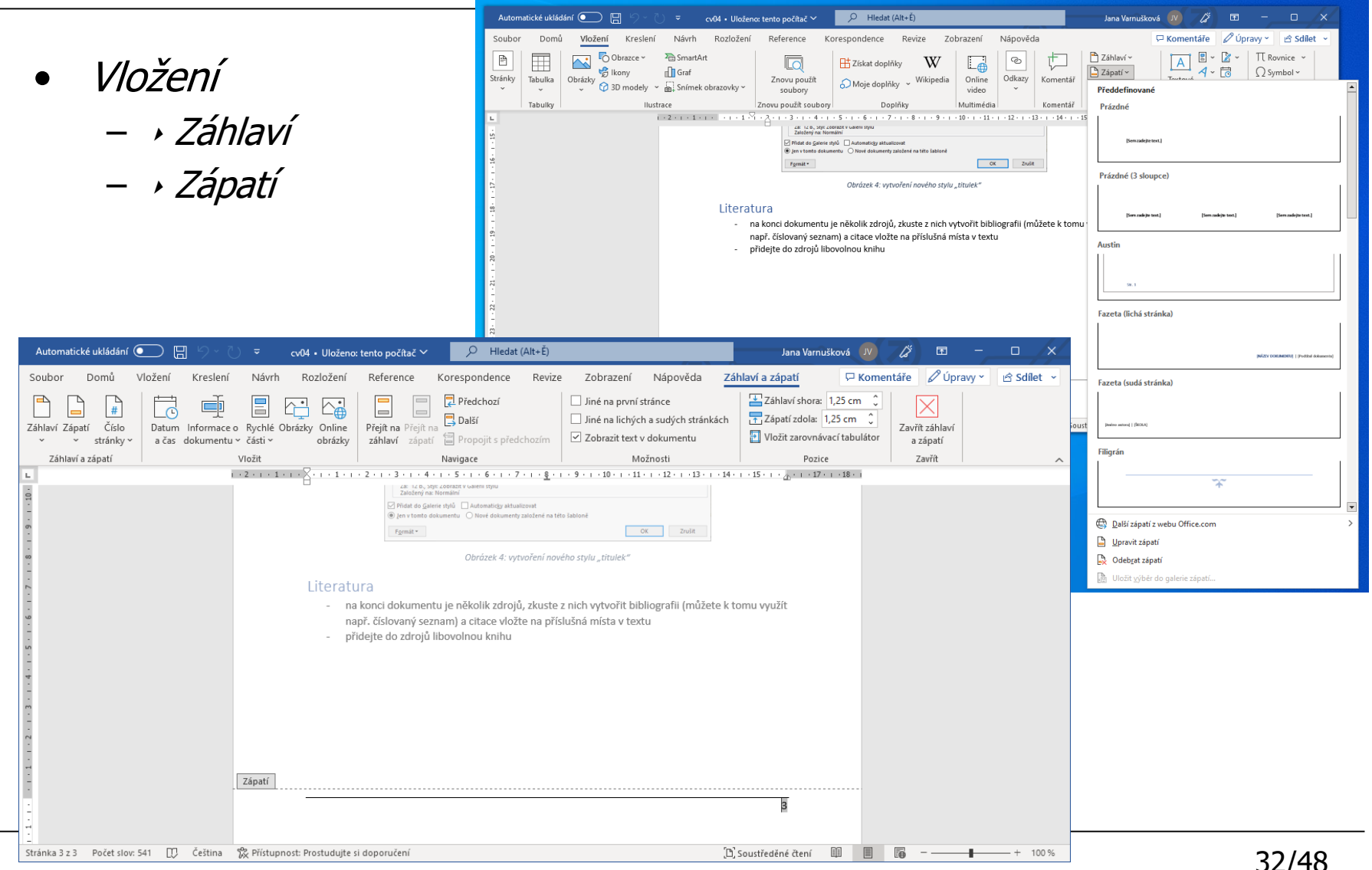

# Konkrétní příklady

• font stejný jako text, případně kurzíva

KIV/ZIHB-cv4 Ing. Jana Hájková, Ph.D., 2010.

#### Cvičení 4:

• záhlaví

- žádné
- text + linka zdola
	- pevný text (viz zadání cvičení)
	- automatický text (název aktuální kapitoly)
- zápatí
	- číslo stránky zarovnané na střed
	- číslo stránky u vnějšího okraje, linka shora

Hlavním úkolem tohoto cvičení je naučit se práci s tabulkami, vkládání popisků a křížových odkazů a osvojit si používání stylů. Postupujte podle následujících bodů: Pozn: postup je vysvětlován na MS Word 2003. V ostatních verzích se může rozložení ovládacích prvků nebo vzhled dialogů lišit, postup přípravy dokumentu bude ale velmi podobný.

 $\mathbf{1}$ 

### Poznámky pod čarou

- vysvětluje v textu
- vytvoření
	- kurzor na místo, kde má být poznámka
	- Reference Vložit poznámku pod čarou
	- dopsat text poznámky
	- automatické číslování a přesun na vhodnou stránku

Sed sollicitudin ullamcorper erat, vitae dapibus nisl dictum vel. Proin ornare lacus et urna auctor rhoncus. Sed malesuada sapien at nisl facilisis lacinia vitae non tellus. Vivamus consectetur, enim nec tincidunt tristique, mi neque feugiat quam, a lacinia arcu est ut erat. Fusce nulla diam, varius vitae venenatis<sup>1</sup> porttitor, dapibus at justo.

Aliquam vel sodales libero. Vivamus interdum nisl ut risus adipiscing volutpat. Aliquam in libero velit. Proin semper tortor eu magna scelerisque sit amet convallis nibh malesuada. Curabitur vestibulum diam eu sapien scelerisque feugiat. Curabitur vel purus in felis ultricies blandit. Phasellus quam nisl, luctus in sagittis id, ultricies consectetur nibh. Pellentesque lectus ante, vehicula non sollicitudin sed, blandit ut felis.<sup>2</sup> v

<sup>&</sup>lt;sup>1</sup> Vivamus interdum nisl ut risus

<sup>&</sup>lt;sup>2</sup> Vivamus interdum nisl ut risus adipiscing

### Vícesloupcová sazba

- až dosud vše v 1 sloupci klasický text
- Rozložení Sloupce

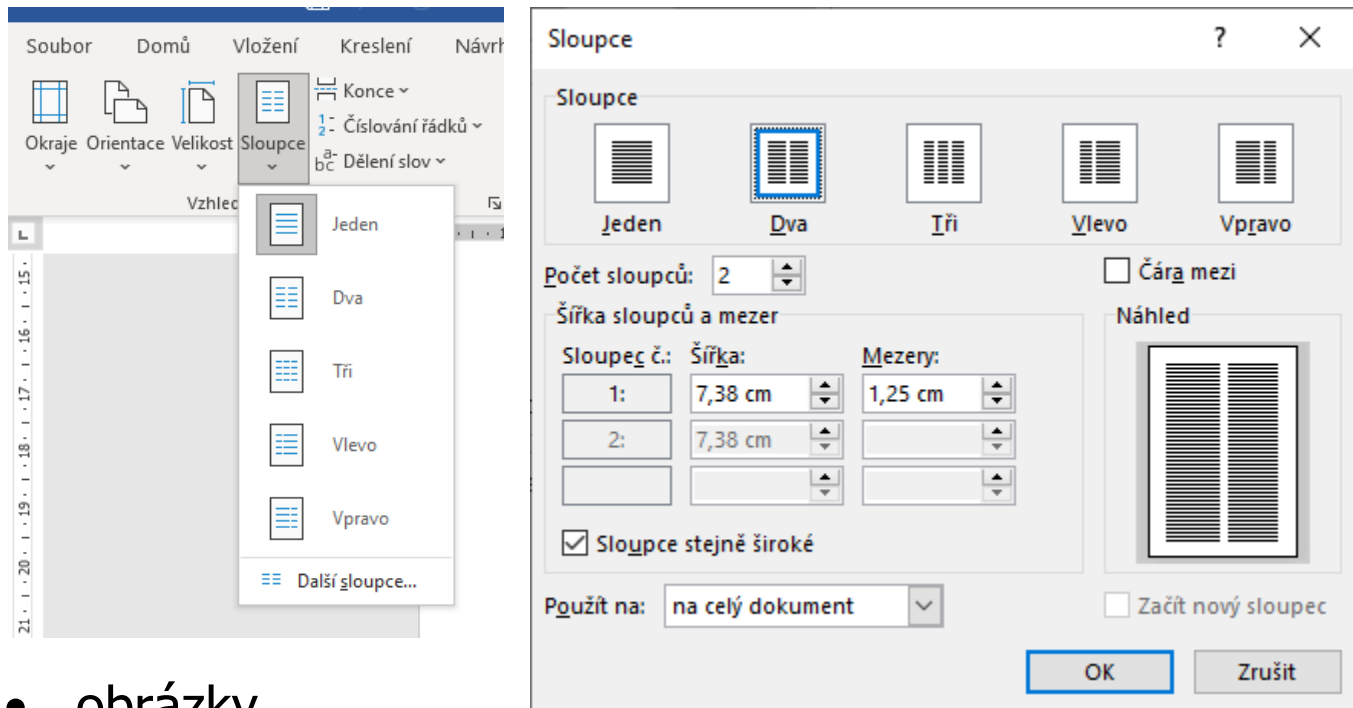

- opi azky
	- do sloupce
	- velké přes celou šířku

Lomm ipsum dolor sit amet,<br>consectetur adipiscing elit. Vivanus<br>euismod-malesuada-felis, sit amet pharetra odio fringilla sit amet. Aliguam sollicitudin veneratis pharetra. Etiam nec lacus nec<br>libero bibendum mollis eu sit amet libero Prom ac felis risus, sit amet convallis velit.<br>In a justo tellus. Nulla congue, turpis eu In a justo teams. routa congue, tupis eu<br>venendis blottis, metus rui auctor libero,<br>non dictum misi rui nec misi. Ut id<br>vulputate justo. Phaselhas eu gravida orci.<br>Donec non scelerisque odio. Maecenas ut sem eget orci dictum omare in vitae rabh.<br>Duis a lorem vel orci sagittis daplus non nec risus. Cras ac massa leo, nec<br>malesuada uma. Donec mauris nibh, vulputate et rutrum vel, dignissim at risus.<br>Aenean dictum odio viverra enim elementum auctor. Morbi eu ligula non uma imperdiet lacinia. Cras condimentum pharetra mattis. Nulla a urna elit.

Losem ipsum dolor sit amet, consectetur adipiscing elit. Fusce id mauris<br>leo. Sed tellus massa, imperdiet ut ullamcorper dictum, tempus ac augus.<br>Integer vel lectus vitae massa lacinia impediet vitae non lectus. In veneratis ultriciae impediet vitae non lectus. In veneratis ultriciae exploration tempor du nec eleifondum elementum una a condimentum quam dignissim vel. Duis pellertesque possere tortor id pulvinar. Suspendisse potenti Nulla placent ligula pretium uma omare<br>iaculis. Sed et arcu at ramc imperdiet egestas. Vestibulum ante ipsum primis in faucibus orci luctus et ultrices posuere<br>cubilia Curae; Nullam omare risus diam.<br>Quisque vel diam est. In tristique molestie nums.

Aenean nunc arte, mattis nec<br>hendrerit sed, dignissim sed dolor. Praesent<br>eros lorem, sollicitudin et aliquet vel,<br>tempus sit amet angue. Sed augue sem, sollicitudin vel pretium id, sagittis ut uma<br>Suspendisse varius nibh eget purus sollicitudin verenatis. Proin manc purus, convallis ut placerat nec, molestie non lacus. Phasellus vel odio mollis orci

nones, nacetur nucuns nus: Dunecess<br>lacus, sollicitudin id bibendum vitae,<br>malesuada vellacus. Vivantus auctor mollis egestas. Aliquam id lacinia eros. Praesent moncus tempor imperdiet. Praesent cursus enim ac<br>misi rutuum quis euismod mi feugiat.<br>Vivamus mollis enim metus. Nam venenatis malesuada malesuada. Fusce

accumum vivora. Ilt dictum lectus ut gravida veneratis, risus leo hotus lorem, vel lacreet mauris sapien in odio. In tinciduri sapisn ac massa scelerisque<br>consequat id in lacus. Vivanus nec metus<br>id odio lobortis rutrum a nec tellus.

Aliquam egestas est nec diam eleifend eu<br>venenatis lacus convallis. Phaselhus ipsum

research in pretium sed, sagittis id<br>telhs. Mauris accumuan consequat negae<br>ut rhoncus. Sed lorem dui, bibendum consectetur pharetra quis, viverra id est. Ut consecuent paraers quo, viveras us est. or<br>significations and diffusion and diffusion diffusion diffusion diffusion diffusion diffusion magna incultis vitae sodales erat congue.<br>Cras munc mi, mollis quis aliquet vel,

tincidunt ou dui. Sed vehicula, tellus at tempus pulvinar, quam turpis sollicitudin erat, eget fringilla massa dui bbortis uma.<br>Sed ut tempor mi. Sed pellentesque

mmodo sapien elementum tempus

et, mattis non risus. Donec mauris metus, emper at tristique ac, vestibulum viverra

mbh. Ut nec meque eget risus cursus ultrices quis quis sapien. Class aptent taciti

sociosqu ad litora torquent per combia sociologica animora internacio Finseneo e contra per inceptos himenacos. Fusce<br>vulputate est sed vela commodo vel<br>commodo ipsum hendrerit. Curabitur varias sollicitudin tincidant. Aemean

gravida fancibus lorem, vel fengist marri-

consequat at. Vivantus a diam non orci<br>gravida sollicitudin. Phaselhs interdum

justo eget turpis aliquam tincidunt. Aenean juoto est tuome suomen tunnatum esternia<br>tottor, vitae sutunn arcu vulputate ut.<br>Mauris eget quam diam. Cum sociis<br>natoque penatibus et magnis dis paturient

montes, nascetur ridiculus mus. Donec est

Proi mi augue, sollicitudin id blandit

Losem ipsum dolor sit amet, consectetur adipiscing elit. Vivamus euismod malesuada Lower point door 78 aren, considered amplicing em. vivamme euronomissionale.<br>This sit arend phaseta odio framplia sit arend have a home phaseta. Etiam.<br>It were always the phase between the best phaseta and the phaseta cons well the a just be lefts. Nulla congue, turns we a same notes to booth, metus mi suctor libero, non dictum misi misl me misi. Ut id vulputate justo. Phaselhus eu gravida ceci. Domec non scelerisque odio. Maecenas ut sem eget orci dictum omare in vitae rubh. Duis a lorem vel ore sagittis dapibus non nec risus. Cras ac massa leo, nec malesuada uma. Donec mauris rubh sagura uapuus non nec rasu. Uras at massa ast, nec maasuata urat. Donec maurs non-<br>vulputate et ratrum vel, dignissim at risus. Aerean dictum odis virvera enim elementun<br>auctor. Morbi eu ligula non uma imperdiet lacinia. C urna eli

Losem ipsum dolor sit amet, consectetur adipiscing elit. Fusce id mauris leo. Sed tellumassa, impediet ut ullamones detun, temps ac ages. Integer vel lectus vitae massa incomia superiori vitae massa la conta esta lectus incomia estatunitativitae massa dui nec eletiend. In venerativi ultricas impedient change Duis pellentesque posuese tortor id pulvinar. Suspendisse potenti. Nulla placerat ligula num penentersque possent consul at pursual compendiet egestas. Vestibulum ante ippun<br>preinium uma omare iaculis. Sed et arcu at murc imperdiet egestas. Vestibulum ante ippun<br>primis in faucibus orci luctus et ultrices posue Ouisque vel diam est. Intristique molestie purus.

.<br>Aenean minc arte, mattis nec hendrerit sed, dignissim sed dolor. Praesent eros lorem, consume a mass and the system of the system of the system of the system of the system of the system of the system of the system of the system of the system of the system of the system of the system of the system of the sys Ut dictum, lectus ut gravida venenatis, risus leo luctus lorem, vel laoreet mauris sapien in or content, according to the mass a scelerisque consequat id in lacus. Vivamma me restus id odio lobortis rutrum a me tellus. Aliquam egestas est mec diam eleifend eu venenatis lacus convallis. Phaselhis ipsum risus, pharetra in pretium sed, sagittis id telhis. Mauris accumsan consequat neque ut rhoricus. Sed lorem dui, bibendum consectetur pharetra quis, viverra id consequer neque or moments. See note to make the consequence of the conditional and out stages est. Ut suscial<br>set. Ut suscipit laorest les, a dapibus massa ultricias sit amet. In conditionities unte ut magna<br>iaculis vitae vehicula, tellus at tempus pulvinar, quam turpis sollicitudin erat, eget fringilla massa dui lobortis uma Sed ut tempor mi. Sed pellentesque commodo sapien elementum tempus.

.<br> Psoi mi augue, sollicitudin id blandit et, mattis non risus. Donec mauris metus, sempe<br/>ut tristique ac, vestibulum viverra mbh. Ut nec neque eget risus cursus ultrices qui<br/>s quis quis sapien. Class aptent taciti sociosqu ad litora torquert per combia nostra, per inceptos himenaeos. Fusce vulputate est sed velit commodo vel commodo insum hendrerit. Curabito numerous results the base of the contract of the company of the contract contract the variant solicitudin timeshurt. A energy gravida sollicitudin. Phasellus interdum justo eget turpis aliquan tincidunt. Aenean ut pretium exos. Proin aliquam gravida tortor, vitae rutrum arcu vulputate ut. Mauris eget quam diam. Cum sociis natoque penatibus et magnis dis parturient montes<br>nascetur ridiculus mus. Donec est lacus, sollicitudin id bibendum vitae, malesuada vel lacus.

Vivanus auctor mollis egestas. Aliquam id lacinia exos. Praesent rhonous tempor impachia ("Passearl curus semia ac misi nutum qui emiamo dură foguit. Uvarum mollis emiamo mutus mutus musical multipacă de misi nutur mutus musical multipacă curul curul curul curul curul curul curul curul curul curul cu Ut est aute, accumsan eget interdum condimentum, mollis sit amet quam.

### Automatické dělení slov, bílé znaky

• Rozložení Dělení slov

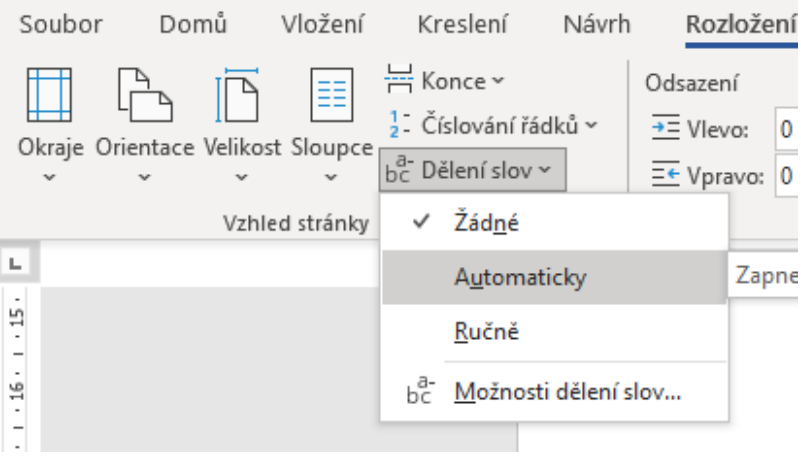

- zobrazení bílých znaků
	- mezera, pevná mezera
	- konec řádky
	- konec stránky
	- …

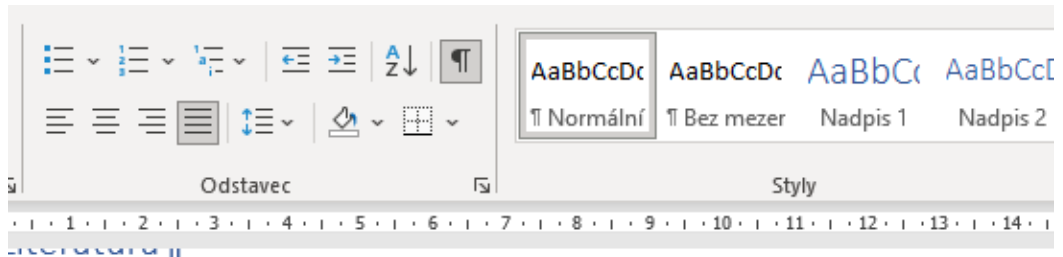

- → na·konci·dokumentu·je·několik·zdrojů,·zkuste·z·nich·vytvořit·bibliografii·(můžete·k°tor např. číslovaný seznam) a citace vložte na příslušná místa v textu¶
- → přidejte do zdrojů libovolnou knihu¶

# Jednopísmenné předložky a spojky

- !!! oddělení jednopísmenných předložek a spojek na konci řádku
- Domů Nahradit
	- Najít: (<[szkvaiouSZKVAIOU])[ ]
	- Nahradit čím: \1^s
	- Více>> … zaškrnout položku "Používat zástupné znaky"
	- Nahradit vše

Euro (svmbol·€, měnový kód ISO 4217; EUR) je měna eurozóny a°po americkém dolaru (USD) druhý nejdůležitější reprezentant ve světovém měnovém systému. Měnová politika eurozóny je prováděna Evropskou centrální bankou ve Frankfurtu nad Mohanem.¶

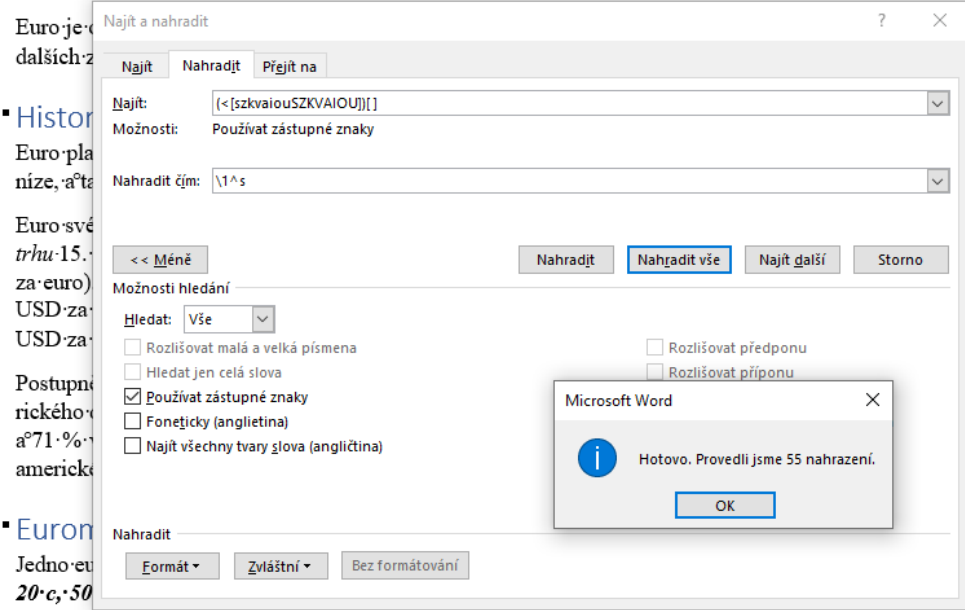

pouze pro sběratele. Náhledy některých podob mincí jsou zobrazeny níže – mince používané v Itálii  $(\bigcap \mathsf{hra}'$ zek $\cdot$ 1)  $\cdot \check{\mathsf{P}}$ eck $\mathsf{u}\cdot(\bigcap \mathsf{hra}'$ zek $\cdot$ 2) s $^{\mathsf{O}}$ na $\cdot$ Slovensk $\mathsf{u}\cdot(\bigcap \mathsf{hra}'$ zek $\cdot$ 3)  $\P$ 

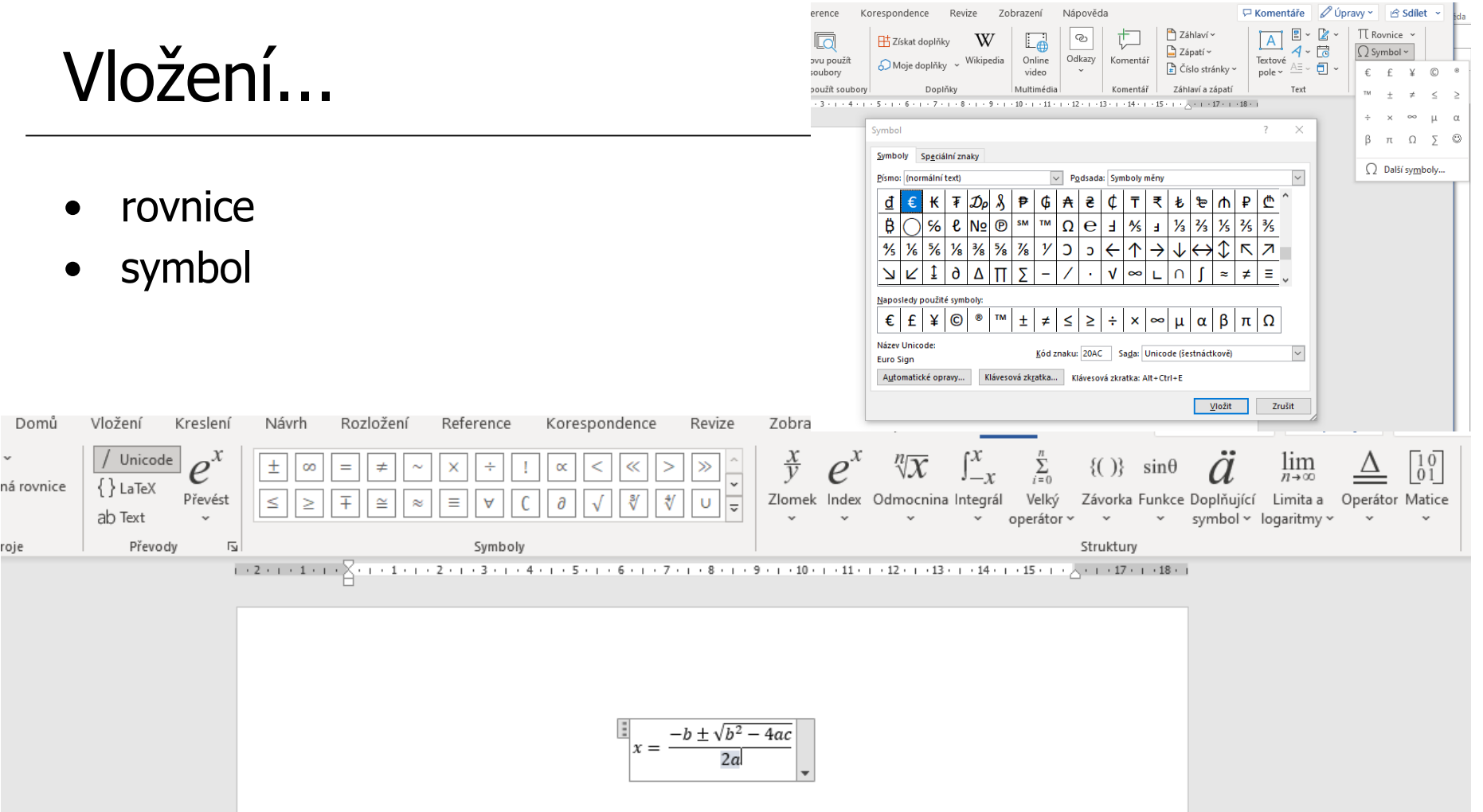

- konce stránky, oddílu, ... (Vložit > Konec)
	- umožňuje např. samostatné číslování oddílů

# Vložení ... kreslení, textová pole

- možnost kreslení různých tvarů, šipek apod.
	- kamkoli nebo do připravené oblasti
- nastavení vlastností, změny velikosti
	- tažení myší
	- dvojklik + úprava vlastností v dialogu nebo přímo v kartě
- textová pole
	- možnost libovolného umístění v dokumentu

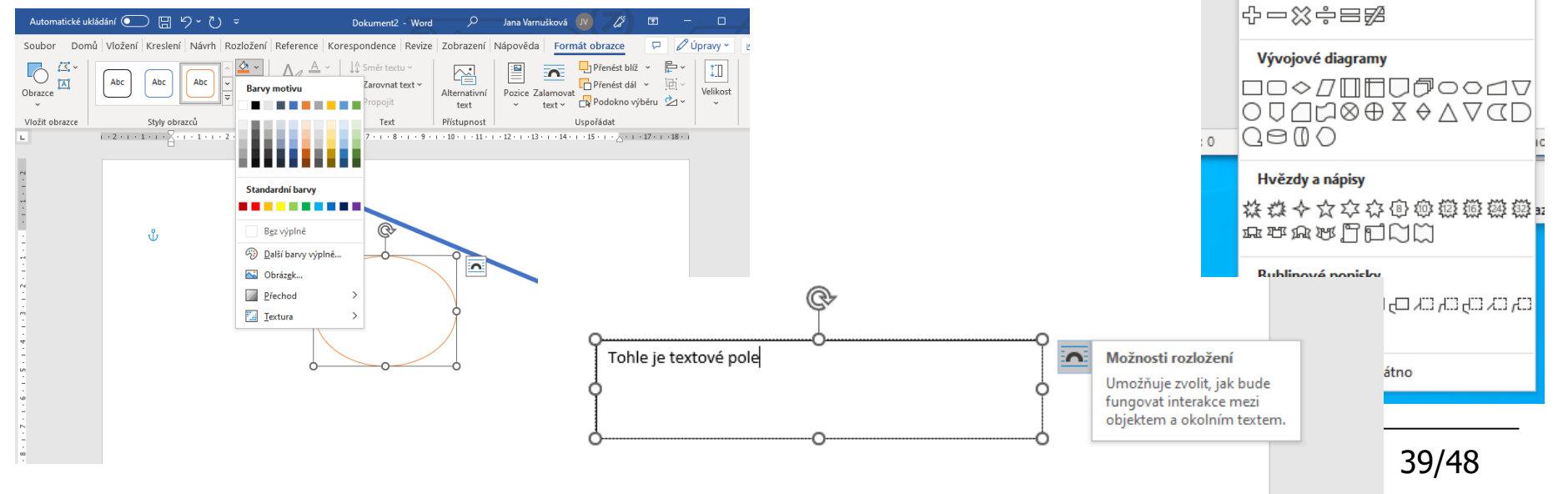

Vložení

rázkv

Kreslení

 $\mathcal{C} \setminus \{ \}$   $\mathcal{R}$ 

Naposledy použité obrazce

<u>MANANAMA</u>

 $\Box$  Obrazce  $\sim$ 

Čárv

Obdélníky

Základní obrazce

 $\Box\{\} \left\{ \begin{array}{c} 1 & 1 \\ 1 & 1 \end{array} \right\}$ 

**Obrazce rovnic** 

Plné šipky

せなじ

Návrh

 $\sum_{i=1}^{n}$  Smart  $\Delta$ rt

**AVADOOAL1006** 

**EOAN** *D* △◇ 0000 ©GOOOFLC \$000 **∏⊙®≏**∏©♡∛⊙(C)

**DO 10940000000 €∂V4**©⊅D∑BP{IA

Rozložení

### karta Revize

- počet znaků, slov, odstavců, ... v dokumentu
- kontrola pravopisu (pozor na nastavení jazyku)
- automatické opravy
- sledování změn
	- možnost vkládat do dokumentu poznámky
	- po aktivaci sleduje jakékoliv změny prováděné v dokumentu

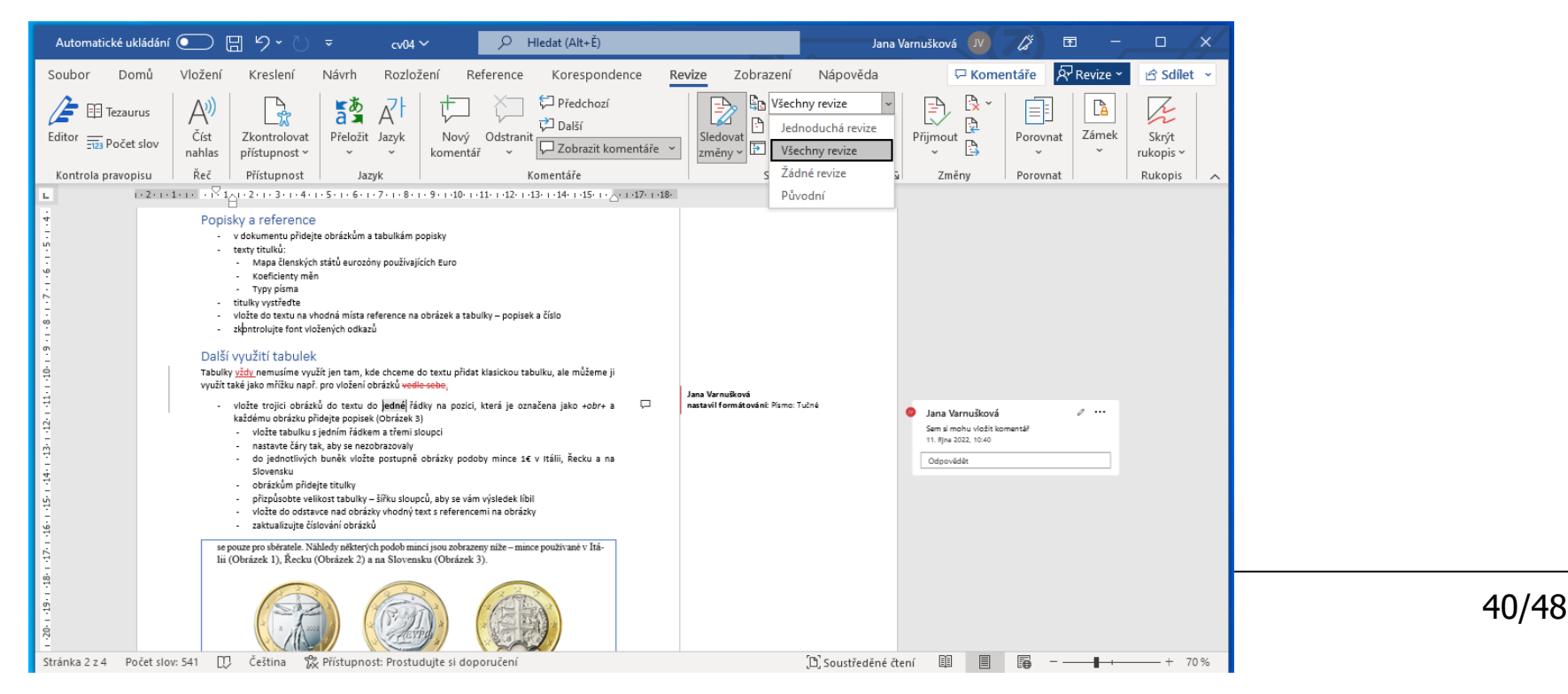

#### Soubor Domů Vložení Kreslení Návrh Rozložení 合 Přidat text ~ Ð **Ta Vložit** vysvětlivku  $ab$ Obsah Aktualizovat obsah ab Další poznámka pod čarou Obsah Vložit pozn. pod čarou = Zobrazit poznámky Předdefinované Automatický obsah 1  $v$ předu  $\times$  vzadu dokumentu Obsah Nadpis 1.  $n$ ázvy kapitol + čísla stránek Nadois<sub>2</sub> Nadois automatické generování (Reference · Obsah) Automatický obsah 2 – tvořen z nadpisů stylu Nadpis1, Nadpis2 ... Obsah Nadois 1 – možné volby **Nadpis** • zobrazení čísel stránek Ohsah 2  $\times$ • zarovnání čísel vpravo Rejstřík Obsah Seznam obrázků Seznam citací • vodící znak Náhled Náhled webové stránky Nadpis 1  $\mathcal{A}_\mathbf{r}$ – ..., ---, linka Nadpis<sub>2</sub> Nadpis 3 • formát – automatický ū √ Zobrazit čísla stránek √ Namísto čísel stránek použít hypertextové – vlastní odkazy √ Čísla stránek zarovnat doprava  $\checkmark$ Vodicí znak:  $\mathbf{L}$ • počet úrovní nadpisůObecné Formáty: Podle šablony  $\checkmark$ Zobrazit úrovně: 3 ÷ Možnosti... Změnit... 41/48 OK Zrušit

### Obsah – příklady

• možnost vlastní úpravy vygenerovaného obsahu

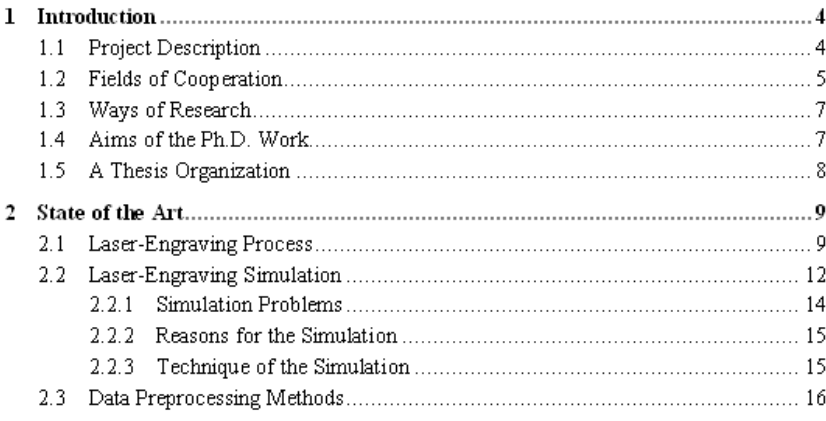

#### Introduction  $\mathbf{I}$

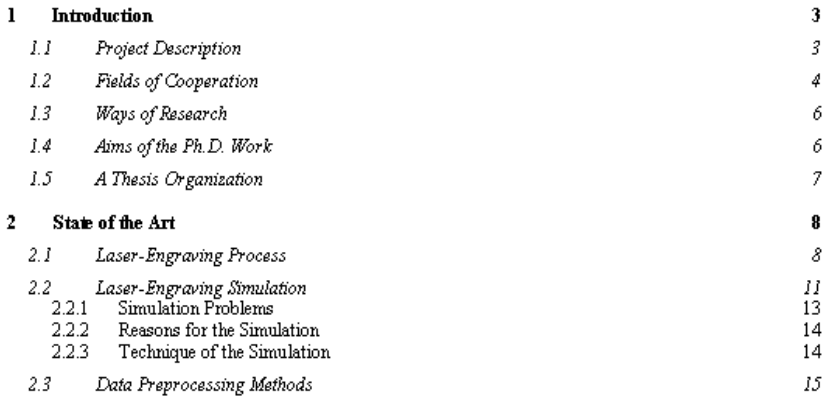

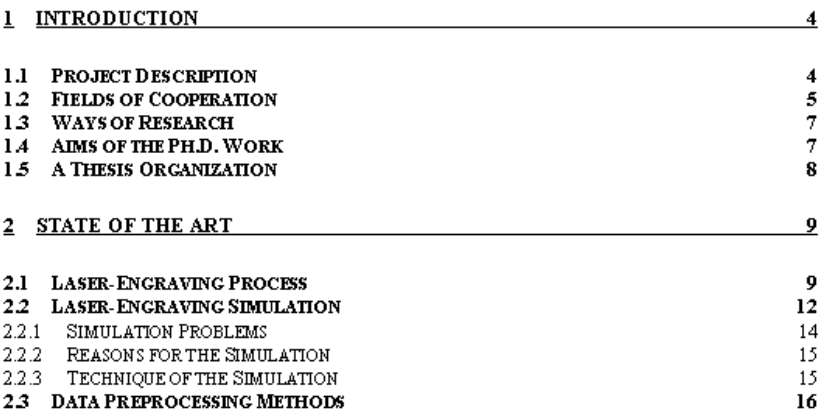

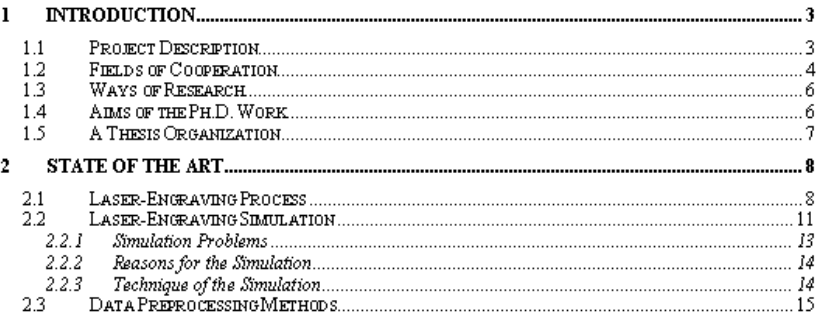

### Seznam literatury

- návěští citace v hranatých závorkách, autor, název, místo a rok vydání (příp. ISBN)
	- [Steen91] Steen, W. M.: Laser Material Processing. Springer-Verlag, New York Berlin Heidelberg. 1991. ISBN: 0-387-19670-6
	- [01] Steen, W. M.: Laser Material Processing. Springer-Verlag, New York Berlin Heidelberg. 1991. ISBN: 0-387-19670-6
- vše citované v textu dokumentu
	- Jak uvádí [Steen91], lze použít ...
	- Jak uvádí [01], lze použít ...
- <http://www.boldis.cz/>
	- bibliografické citace včetně příkladů

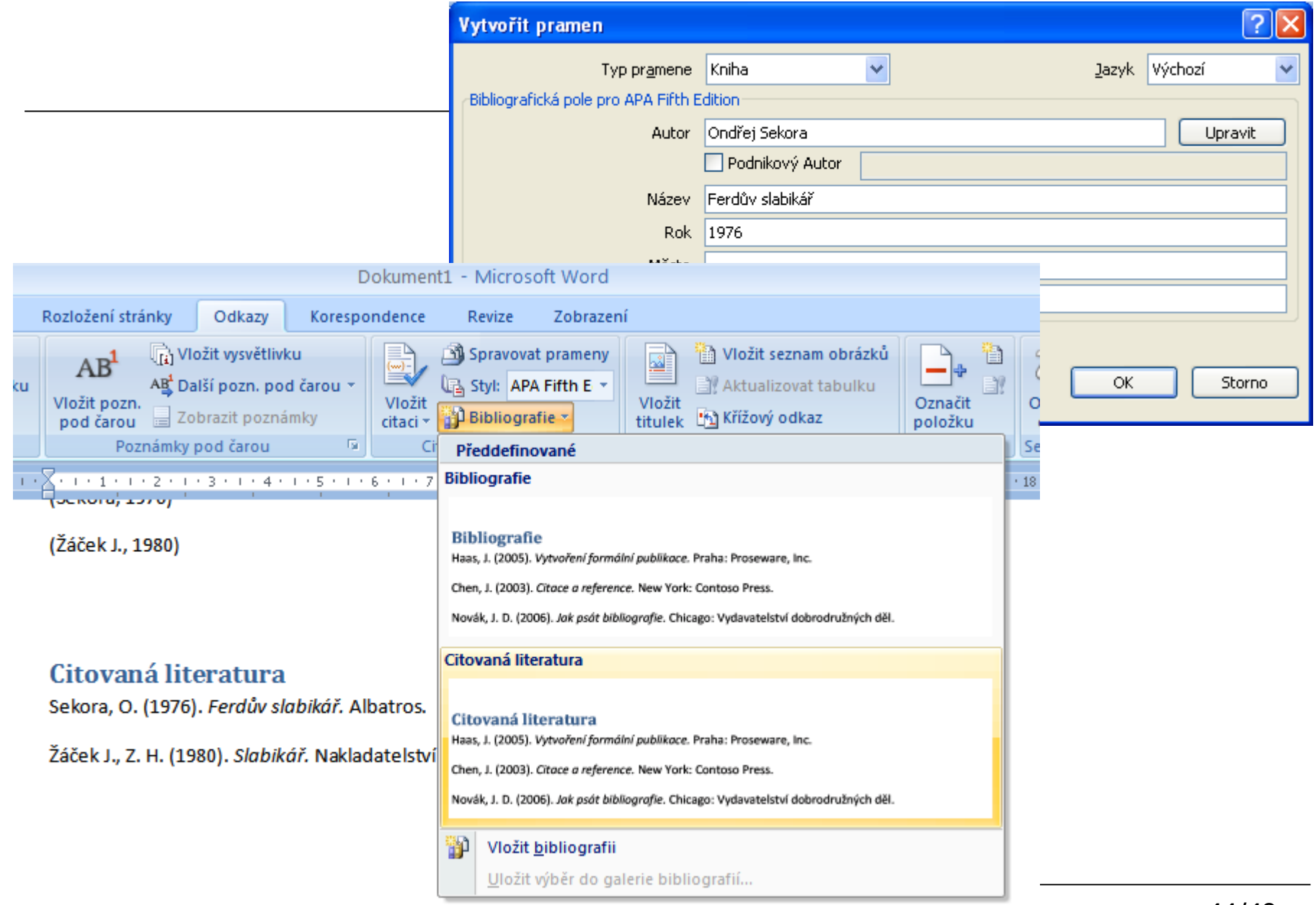

### Další seznamy

- seznam obrázků, tabulek
	- automaticky generovatelné (pokud používáme titulky a křížové odkazy reference)
- přehled zkratek
	- vhodný formát
	- zkratky, které nejsou obecně známé
	- pouze rozepsání zkratky × i krátké vysvětlení
- rozsáhlé obrázky, grafy
- výpisy programů
- uživatelská příručka
- CD/DVD
- označení písmeny (Příloha A)
- nepočítá se do požadovaného rozsahu textu (např. u BP)
- stejné formátování jako samotná práce (jednotný vzhled)

### Praktická ukázka – co a jak udělat?

- vytvoření základních stylů a jejich provázání
- vytvoření složitějšího vzorce

• …

• řešení odsazení jednopísmenných spojek a předložek

# ?

• více o možnostech grafické úpravy – např. Robin Williamsová: "na cestě k dokonalosti... GRAFICKÁ ÚPRAVA pod vedením profesionálů", Mobil Media, 2002, ISBN: 80-86593-32-0